# Installation / Operational Qualification

# **Qualification Type: IQ**

### Section # Test Case # Title

7.1. 1 Verification of ExcelSafe Installation

### **Purpose**

To verify proper installation of ExcelSafe.

### **Acceptance Criteria**

The test case will demonstrate that:

All documentation required to operate and maintain the system is present.

Microsoft Excel, Version 2000 or higher is installed.

The operating system required for use is MS Windows 2000, MS Windows XP or MS Vista.

All required ExcelSafe files are loaded.

Microsoft Access, Version 2000 or higher is installed.

Microsoft DAO, Version 3.51 or higher is installed.

The Example Validation spreadsheet is properly loaded in ExcelSafe.

The Example Validation spreadsheet can use local or networked printers.

Will not open from outside ExcelSafe.

Opens correctly from inside ExcelSafe.

| Test Ca  | ase: 1. Verification of ExcelSafe Installation                                                                                                    |                                                                           |                                                                                                    |      |       |           |  |  |
|----------|----------------------------------------------------------------------------------------------------|---------------------------------------------------------------------------|----------------------------------------------------------------------------------------------------|------|-------|-----------|--|--|
| Step #   | Procedure                                                                                                    | <b>Expected Result</b>                                                    | <b>Actual Result</b>                                                                                                    | P/F  | Init. | Date      |  |  |
| All docu | All documentation required to operate and maintain the system is present.                                                                         |                                                                           |                                                                                                    |      |       |           |  |  |
| 1        | Verify that all documentation required to operate and maintain the system is present.                                                             | All documentation required to operate and maintain the system is present. | All documentation required to operate and maintain the system is present.  Document Title: Use of ExcelSafe; Doc ID: OS-V-100 Revision: 0 | Pass | DW    | 12-Nov-08 |  |  |
| Microso  | ft Excel, Version 2000 or higher is installed.                                                                                                    |                                                                           |                                                                                                    |      |       |           |  |  |
| 2        | Open Microsoft Excel. Under the Help item on the menu, select About Microsoft Excel Verify the version of Microsoft Excel. Close Microsoft Excel. | Microsoft Excel is Version 2000 or higher.                                | Microsoft Excel is Version 2003. (11.8231.8221, SP3)                                                                                      | Pass | DW    | 12-Nov-08 |  |  |

### Snapshot from test step #2

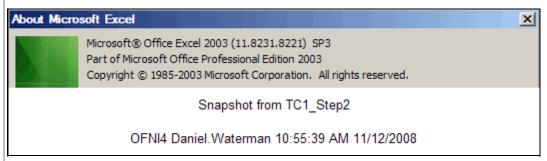

| The open | te operating system instance for use is either M3 windows 2000 or M3 windows AP or M3 vista. |                           |                           |      |    |           |  |
|----------|----------------------------------------------------------------------------------------------|---------------------------|---------------------------|------|----|-----------|--|
| 3        | On the desktop, right click the MY Computer icon and                                         | The version of Microsoft  | The version of Microsoft  | Pass | DW | 12-Nov-08 |  |
|          | select Properties from the menu. Verify the version of                                       | Windows currently running | Windows currently running |      |    |           |  |
|          | Microsoft Windows that is currently running. Close the                                       | is either Windows 2000,   | is Windows XP.            |      |    |           |  |
|          | Windows property screen.                                                                     | Windows XP or MS Vista.   |                           |      |    |           |  |

Wednesday, November 12, 2008 Page 1 of 43

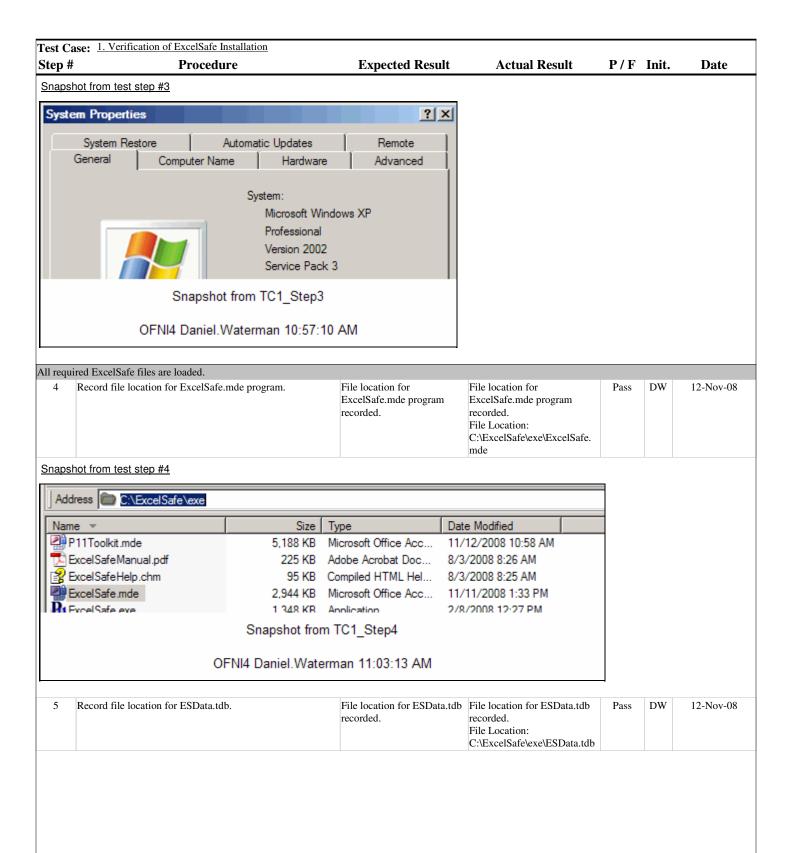

Wednesday, November 12, 2008 Page 2 of 43

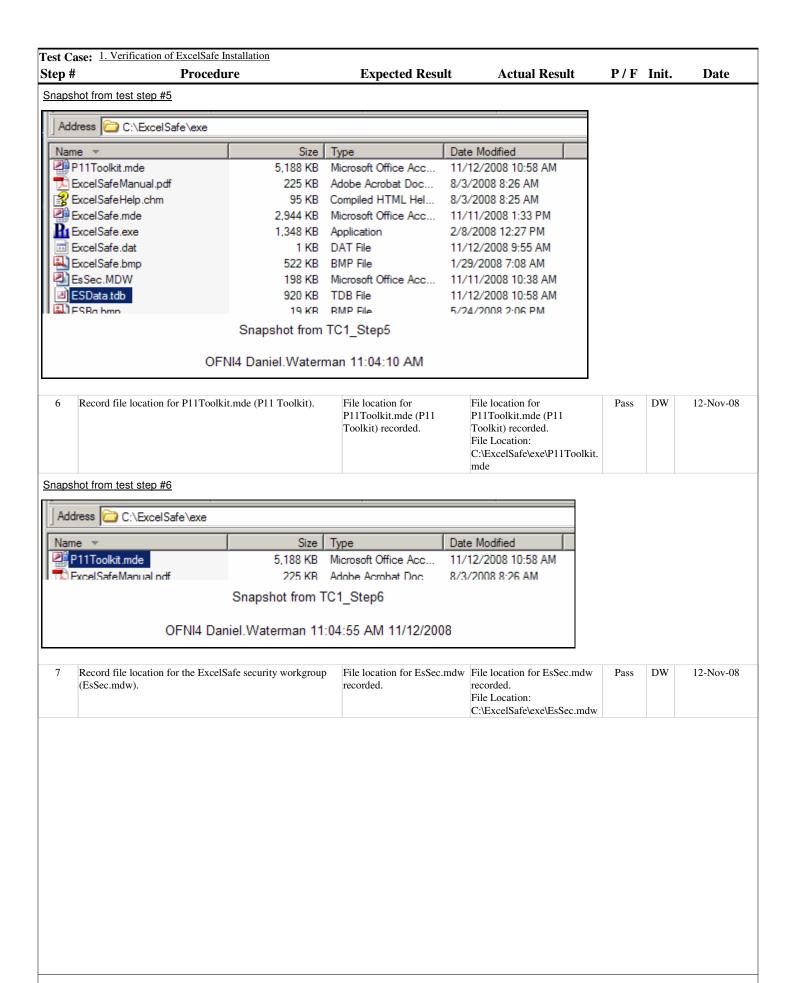

Wednesday, November 12, 2008 Page 3 of 43

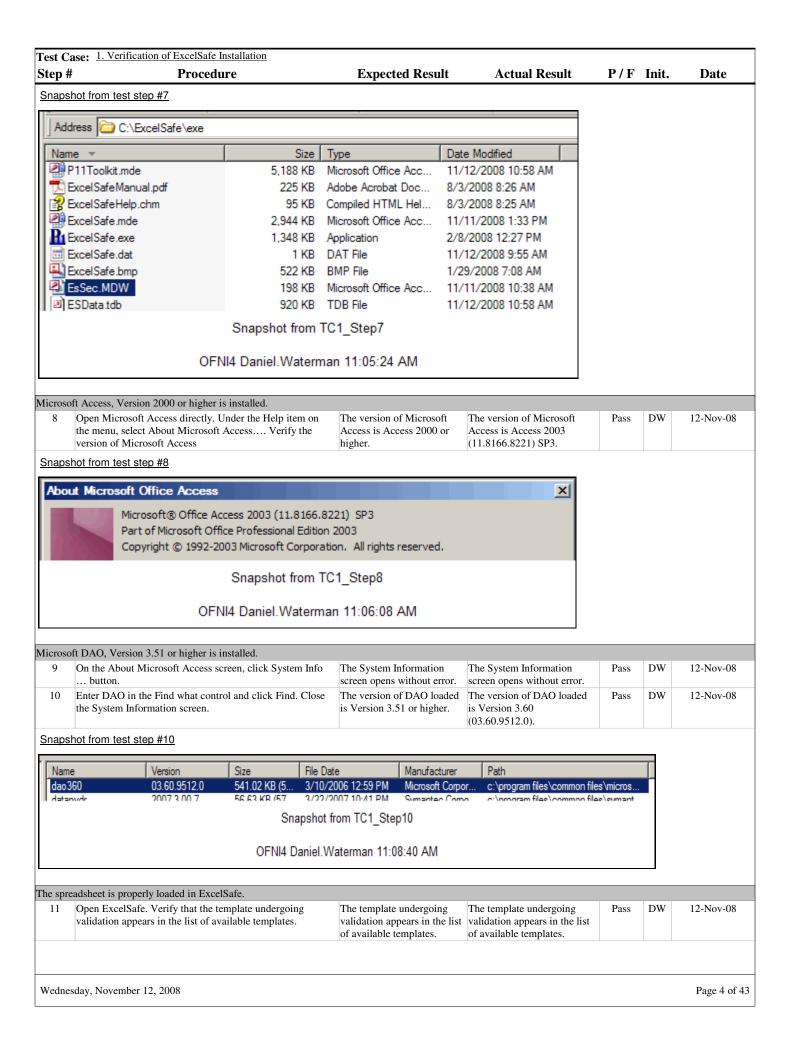

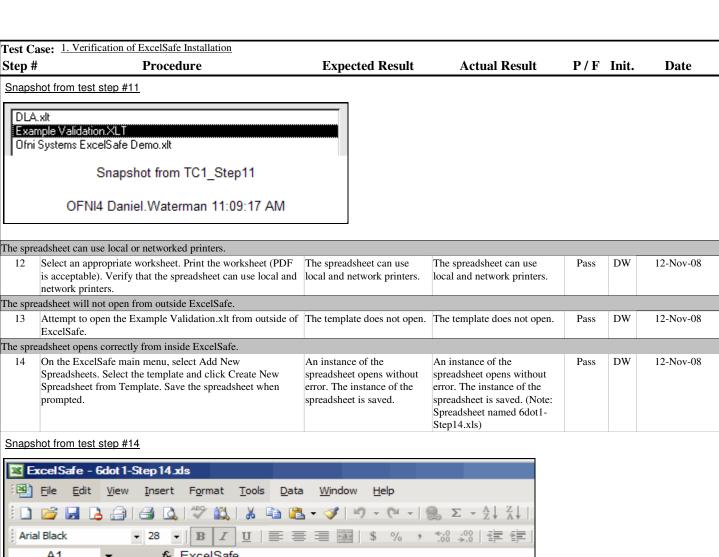

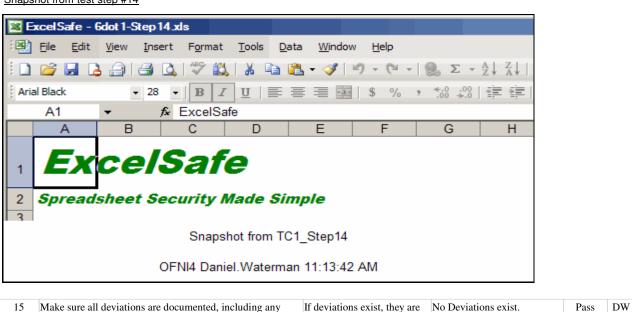

documented.

screen shots of failed test steps or error messages.

12-Nov-08

Wednesday, November 12, 2008 Page 5 of 43

# Section # Test Case # Title

8.1. Test Case: Calculation Worksheet and the Plotting Mass vs. Volume Chart

### **Purpose**

To demonstrate functionality of the Calculation Worksheet and the Plotting Mass vs. Volume chart.

### **Acceptance Criteria**

The Calculation Worksheet:

Allows users to enter appropriate values for Sample, Mass and Volume.

Calculates Maximum(Volume), Minimum(Volume) and Average(Volume).

Calculates Volume^2.

Allows users to secure and unsecure data by adding or removing electronic signatures.

Is properly formatted for printing.

Records changes in user data to the ExcelSafe audit trail.

The Plotting Mass vs. Volume Chart:

Plots Mass (X-axis) vs. Volume (Y-axis).

Plots Volume and Volume^2.

Test Case: 2. Test Case: Calculation Worksheet and the Plotting Mass vs. Volume Chart

| Step #   | Procedure                                                                                         | <b>Expected Result</b>                                                                                 | <b>Actual Result</b>                                                                                                    | P/F  | Init. | Date      |  |  |  |
|----------|---------------------------------------------------------------------------------------------------|----------------------------------------------------------------------------------------------------|----------------------------------------------------------------------------------------------------|------|-------|-----------|--|--|--|
| The Calo | ne Calculation Worksheet allows users to enter appropriate values for Sample, Mass and Volume.    |                                                                                                    |                                                                                                    |      |       |           |  |  |  |
| 1        | Open the Example Validation spreadsheet through ExcelSafe. Navigate to the Calculation worksheet. | The Example Validation spreadsheet opens without error. The Calculation worksheet opens without error. | The Example Validation spreadsheet opens without error. The Calculation worksheet opens without error. (Note: Created instance of Example Validation spreadsheet Case7dot1.xls for this case. | Pass | DW    | 12-Nov-08 |  |  |  |
| 2        | Navigate to cell range A6:A36, Sample. Verify that the cell range accepts data entry.             | Cell range A6:A36 accepts data entry.                                                                  | Cell range A6:A36 accepts data entry.                                                                                                    | Pass | DW    | 12-Nov-08 |  |  |  |

### Snapshot from test step #2

|     | Α             | В            | С            | D            |
|-----|---------------|--------------|--------------|--------------|
| 1   |               |              |              |              |
| 2   | Plotting M    | ass vs. Vol  | ume          |              |
| 3   | Instructions: | Enter Sampl  | e ID, Mass a | nd Volume. A |
| 4   |               |              |              |              |
| 5   | Sample        | Mass         | Volume       | Volume^2     |
| 6   | A01           |              |              | 0            |
| 7   | A02           |              |              | 0            |
| 8   | A03           |              |              | 0            |
| 9   | A04           |              |              | 0            |
| 10  | A05           |              |              | 0            |
| 11  | A06           |              |              | 0            |
| 12  | A07           |              |              | 0            |
| 13  | A08           |              |              | 0            |
| 1// |               |              |              | n            |
|     | Sı            | napshot from | TC2_Step2    |              |

| 3 | Navigate to cell range B6:B36, Mass. Verify that the cell | Cell range B6:B36 accepts | Cell range B6:B36 accepts | Pass | DW | 12-Nov-08 |
|---|-----------------------------------------------------------|---------------------------|---------------------------|------|----|-----------|
|   | range accepts data entry.                                 | data entry.               | data entry.               |      |    |           |

Wednesday, November 12, 2008 Page 6 of 43

Test Case: 2. Test Case: Calculation Worksheet and the Plotting Mass vs. Volume Chart

Step # Procedure Expected Result Actual Result P/F Init. Date

### Snapshot from test step #3

|     | Α             | В            | С      | D        |   |
|-----|---------------|--------------|--------|----------|---|
| 1   |               |              |        |          |   |
| 2   | Plotting M    |              |        |          |   |
| 3   | Instructions: | nd Volume. A | Ϋ́     |          |   |
| 4   |               |              |        |          |   |
| 5   | Sample        | Mass         | Volume | Volume^2 |   |
| 6   | A01           | 1            |        | 0        |   |
| 7   | A02           | 2            |        | 0        |   |
| 8   | A03           | 3            |        | 0        |   |
| 9   | A04           | 4            |        | 0        |   |
| 10  | A05           | 5            |        | 0        |   |
| 11  | A06           | 6            |        | 0        |   |
| 12  | A07           | 7            |        | 0        |   |
| 13  | A08           | 8            |        | 0        |   |
| 4.4 |               |              |        | 0        | - |

Snapshot from TC2\_Step3

OFNI4 Daniel.Waterman 11:25:11 AM 11/12/2008

| 4     | Navigate to cell range C6:C36, Volume. Verify that the cell range accepts data entry.                                | Cell range C6:C36 accepts data entry.                                               | Cell range C6:C36 accepts data entry.                                                                                                    | Pass | DW | 12-Nov-08 |
|-------|----------------------------------------------------------------------------------------------------|-------------------------------------------------------------------------------------|----------------------------------------------------------------------------------------------------|------|----|-----------|
| he Ca | lculation Worksheet calculates Maximum(Volume), Minimum                                                              | (Volume) and Average(Volume                                                         | me).                                                                                                    |      |    |           |
| 5     | Navigate to the cell G6, Max(Volume). Record the calculation cell G6 should perform.                                 | Calculation in cell G6 recorded.                                                    | Calculation in cell G6 recorded. Calculation: Computes the maximum value of volume.                                                                                                    | Pass | DW | 12-Nov-08 |
| 6     | Record the formula in cell G6. Verify that the formula correctly models the intended calculation.                    | Formula in cell G6 recorded. The formula correctly models the intended calculation. | Calculation recorded. Calculation: =MAX(C6:C36) The formula correctly models the intended calculation.                                                                                                   | Pass | DW | 12-Nov-08 |
| 7     | Manually perform the calculation in cell G6. Verify that the manual calculation matches the spreadsheet calculation. | The manual calculation matches the spreadsheet calculation.                         | The manual calculation matches the spreadsheet calculation.  Manual Calculation: 4 (4 is the maximum value of 0.5, 1, 1.5, 2, 2.5, 3, 3.5 and 4. See screen shot in Step 4.)  Spreadsheet Calculation: 4 | Pass | DW | 12-Nov-08 |

### Snapshot from test step #7

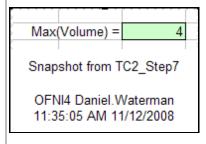

| 8  | Navigate to the cell G8, Min(Volume). Record the calculation cell G8 should perform.                                 | Calculation in cell G8 recorded.                                                    | Calculation in cell G8 recorded. Calculation: Computes the minimum value of volume.                    | Pass | DW | 12-Nov-08 |
|----|----------------------------------------------------------------------------------------------------|-------------------------------------------------------------------------------------|----------------------------------------------------------------------------------------------------|------|----|-----------|
| 9  | Record the formula in cell G8. Verify that the formula correctly models the intended calculation.                    | Formula in cell G8 recorded. The formula correctly models the intended calculation. | Calculation recorded. Calculation: =MIN(C6:C36) The formula correctly models the intended calculation. | Pass | DW | 12-Nov-08 |
| 10 | Manually perform the calculation in cell G8. Verify that the manual calculation matches the spreadsheet calculation. | The manual calculation matches the spreadsheet calculation.                         | The manual calculation matches the spreadsheet calculation. Manual Calculation: 0.5 (0.5               | Pass | DW | 12-Nov-08 |

Wednesday, November 12, 2008 Page 7 of 43

| Test C | ase: 2. Test Case: Calculation Worksheet and the Plotting                                          | Mass vs. Volume Chart                                                                |                                                                                                    |      |       | _         |
|--------|----------------------------------------------------------------------------------------------------|--------------------------------------------------------------------------------------|----------------------------------------------------------------------------------------------------|------|-------|-----------|
| Step # | Procedure                                                                                          | <b>Expected Result</b>                                                               | <b>Actual Result</b>                                                                                                    | P/F  | Init. | Date      |
|        |                                                                                                    |                                                                                      | is the minimum value of 0.5,<br>1, 1.5, 2, 2.5, 3, 3.5 and 4.<br>See screen shot in Step 4.)<br>Spreadsheet Calculation: 0.5               |      |       |           |
| 11     | Navigate to the cell G10, Average(Volume). Record the calculation cell G10 should perform.         | Calculation in cell G10 recorded.                                                    | Calculation in cell G10 recorded.  Calculation: Computes the average value of all volume data. Average(Volume) = Sum(Volume)/Count(Volume) | Pass | DW    | 12-Nov-08 |
| 12     | Record the formula in cell G10. Verify that the formula correctly models the intended calculation. | Formula in cell G10 recorded. The formula correctly models the intended calculation. | Calculation recorded. Calculation: =AVERAGE(C6:C36) The formula correctly models the intended calculation.                                 | Pass | DW    | 12-Nov-08 |

### Snapshot from test step #12

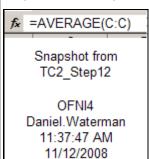

| 13 | Manually perform the calculation in cell G10. Verify that   | The manual calculation  | The manual calculation        | Pass | DW | 12-Nov-08 |
|----|-------------------------------------------------------------|-------------------------|-------------------------------|------|----|-----------|
|    | the manual calculation matches the spreadsheet calculation. | matches the spreadsheet | matches the spreadsheet       |      |    |           |
|    |                                                             | calculation.            | calculation.                  |      |    |           |
|    |                                                             |                         | Manual Calculation: 2.25      |      |    |           |
|    |                                                             |                         | (0.5 + 1 + 1.5 + 2 + 2.5 + 3) |      |    |           |
|    |                                                             |                         | +3.5 + 4 = 18.18/8 = 2.25.    |      |    |           |
|    |                                                             |                         | Spreadsheet Calculation: 2.25 |      |    |           |

### Snapshot from test step #13

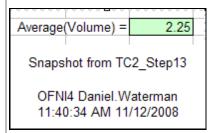

| The Cal | The Calculation Worksheet calculates Volume^2.                                                                                            |                                                                                                    |                                                                                                    |      |    |           |  |  |  |
|---------|----------------------------------------------------------------------------------------------------|----------------------------------------------------------------------------------------------------|----------------------------------------------------------------------------------------------------|------|----|-----------|--|--|--|
| 14      | Navigate to cell range D6:D36, (C6:C)^2. Record the calculation cell range D6:D36 should perform in absolute terms and in relative terms. | Calculation recorded.                                                                              | Calculation recorded. Absolute Calculation: Square the value of the volume cell Relative Calculation: =(C-1)^2                            | Pass | DW | 12-Nov-08 |  |  |  |
| 15      | Record the formula in cell range D6:D36. Verify that the formulas correctly models the intended calculation.                              | Calculation recorded. The formulas in cell range D6:D36 correctly models the intended calculation. | Calculation recorded. Calculation: =C6^2 The formulas in cell range D6:D36 correctly models the intended calculation.                     | Pass | DW | 12-Nov-08 |  |  |  |
| 16      | Verify that all the formulas used by cells in cell range D6:D36 use the same formulas in relative terms.                                  | The formulas used by cells in cell range D6:D36 use the same formulas in relative terms.           | The formulas used by cells in cell range D6:D36 use the same formulas in relative terms. (Note: See Step 4 for screen shot. Note that all | Pass | DW | 12-Nov-08 |  |  |  |

Wednesday, November 12, 2008 Page 8 of 43

| Test Ca   | se: 2. Test Case: Calculation Worksheet and the Plotting M | ass vs. Volume Chart     |                                                  |      |       |           |
|-----------|------------------------------------------------------------|--------------------------|--------------------------------------------------|------|-------|-----------|
| Step #    | Procedure                                                  | <b>Expected Result</b>   | <b>Actual Result</b>                             | P/F  | Init. | Date      |
|           |                                                            |                          | values in column D is the square of the value in |      |       |           |
|           |                                                            |                          | column C.)                                       |      |       |           |
| The Plott | ing Mass vs. Volume Chart plots Mass (X-axis) vs. Volume   | (Y-axis).                |                                                  |      |       |           |
| 17        | Verify that the Plotting Mass vs. Volume Chart plots Mass  | The Plotting Mass vs.    | The Plotting Mass vs.                            | Pass | DW    | 12-Nov-08 |
|           | (X-axis) vs. Volume (Y-axis).                              | Volume Chart plots Mass  | Volume Chart plots Mass on                       |      |       |           |
|           |                                                            | on the x-axis and Volume | the x-axis and Volume on the                     |      |       |           |
|           |                                                            | on the Y-axis.           | Y-axis.                                          |      |       |           |

### Snapshot from test step #17

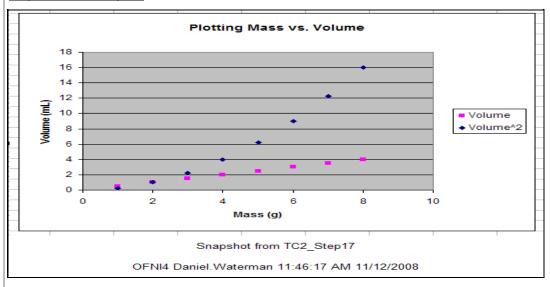

### The Plotting Mass vs. Volume Chart plots Volume and Volume^2.

Verify that Volume uses x values from the range B6:B36 and y values from the range C6:C36.

Volume uses x values from the range B6:B36 and y values from the range C6:C36.

Volume uses x values from the range B6:B36 and y values from the range C6:C36.

Volume^2 uses x values from Pass

Pass DW

DW

12-Nov-08

12-Nov-08

### Snapshot from test step #18

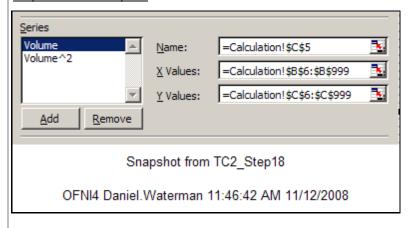

Verify that Volume^2 uses x values from the range B6:B

| 1/       | reing that relative 2 uses a raides from the range Bo.B       | volume 2 uses x values        | voidine 2 does a values from | 1 400 | D 11 | 12 1101 00 |
|----------|---------------------------------------------------------------|-------------------------------|------------------------------|-------|------|------------|
|          | and y values from the range D6:D36.                           | from the range B6:B36 and     | the range B6:B36 and y       |       |      |            |
|          |                                                               | y values from the range       | values from the range        |       |      |            |
|          |                                                               | D6:D36.                       | D6:D36.                      |       |      |            |
| The Calo | culation Worksheet allows users to secure and unsecure data b | y adding or removing electron | nic signatures.              |       |      |            |
| 20       | Apply an electronic signature to an appropriate cell. Verify  | The electronic signature is   | The electronic signature is  | Pass  | DW   | 12-Nov-08  |
|          | that the electronic signature includes the users name and the | applied to the spreadsheet.   | applied to the spreadsheet.  |       |      |            |
|          | time/date the signature was applied. Verify that the user     | The electronic signature      | The electronic signature     |       |      |            |
|          | cannot edit data in the spreadsheet with the electronic       | includes the users name and   | includes the users name and  |       |      |            |
|          | signature applied.                                            | the time/date the signature   | the time/date the signature  |       |      |            |
|          |                                                               | was applied. The user         | was applied. The user cannot |       |      |            |
|          |                                                               |                               |                              |       |      |            |
|          |                                                               |                               |                              |       |      |            |

Volume^2 uses x values

Wednesday, November 12, 2008 Page 9 of 43

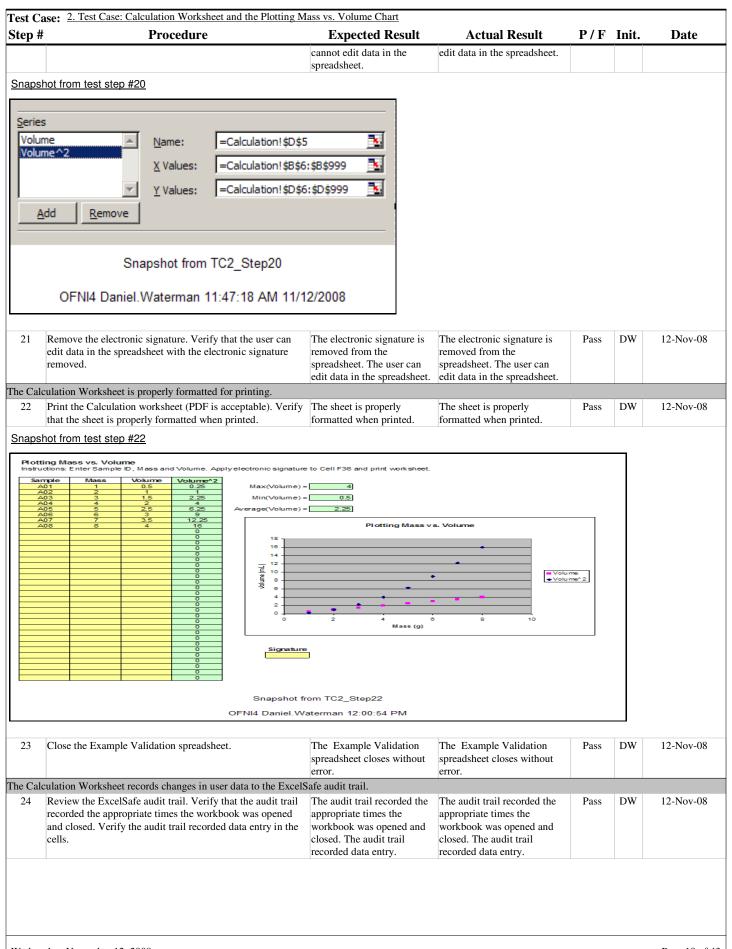

Wednesday, November 12, 2008 Page 10 of 43

Test Case: 2. Test Case: Calculation Worksheet and the Plotting Mass vs. Volume Chart Step # **Expected Result Actual Result** P/F Init. Date **Procedure** Snapshot from test step #24 ExcelSafe Audit Trail \_ 🗆 🗴 Book or Sheet Action or Range Edit Type Original Value New Value Changed By (ID) Date Reason Calculation \$B\$12 Added Daniel.Waterman 11/12/2008 (Daniel.Waterman) 11:22:48 AM Daniel.Waterman Calculation \$B\$11 Added 6 11/12/2008 (Daniel.Waterman) 11:22:46 AM Calculation 5 11/12/2008 \$B\$10 Added Daniel.Waterman (Daniel.Waterman) 11:22:45 AM Calculation \$B\$9 4 11/12/2008 Added Daniel.Waterman (Daniel Waterman) 11:22:45 AM Snapshot from TC2\_Step24 OFNI4 Daniel.Waterman 12:02:34 PM No Deviations exist. Make sure all deviations are documented, including any If deviations exist, they are Pass DW 12-Nov-08 screen shots of failed test steps or error messages. documented.

Wednesday, November 12, 2008 Page 11 of 43

### Section # Test Case # Title

8.2. 3 Test Case: Accurate Record Generation

### **Purpose**

To demonstrate Example Spreadsheet compliance with accurate record generation requirements.

### **Acceptance Criteria**

Test for the following requirements:

ExcelSafe and the Example Validation spreadsheet have the ability to generate accurate and complete copies of records in both human readable and electronic form suitable for inspection, review and copying by regulatory agencies.

The functionality meets the following requirement of 21 CFR 11:

11.10.b The ability to generate accurate and complete copies of records in both human readable and electronic form suitable for inspection, review, and copying by the agency. Persons should contact the agency if there are any questions regarding the ability of the agency to perform review and copying of the electronic records.

The Example Validation spreadsheet will meet the following requirements:

| tep#    | se: 3. Test Case: Accurate Record Generation  Procedure                                                                    | Expected Result                                                                                                    | Actual Result                                                                                                    | P/F       | Init   | Date      |
|---------|----------------------------------------------------------------------------------------------------|----------------------------------------------------------------------------------------------------|----------------------------------------------------------------------------------------------------|-----------|--------|-----------|
| are are | able select search queries.                                                                                                | Expected Result                                                                                                    | Actual Result                                                                                                    | Г/Г       | 11111. | Date      |
| 1 (     | Open the program using a general user login. On the mai menu of the program, select the Search Engine from the Tools menu. | The Search Information and<br>Generate Reports screen<br>opens without error. The<br>Search Source dropdown<br>opens and the first query on<br>the list is selected.            | The Search Information and<br>Generate Reports screen<br>opens without error. The<br>Search Source dropdown is<br>and the first query on the list<br>is selected.               | Pass      | DW     | 12-Nov-08 |
|         | not from test step #1                                                                                                    |                                                                                                    |                                                                                                    |           | _1     |           |
|         | arch Information and Generate Reports  Search Curre                                                                        |                                                                                                    |                                                                                                    |           | ×      |           |
| Sea     | arch Criteria                                                                                                    | and and and trimination of from TC3_Step1                                                                                                    | Go Savi                                                                                                    | ed<br>her |        |           |
|         | OFNI4 Daniel                                                                                                    | Waterman 12:04:20 PM                                                                                                    |                                                                                                    |           |        |           |
| 2       | Select the Search Current Audit Trail query.                                                                               | The Search Source<br>dropdown closes without<br>error. The first Search<br>Criteria - Field dropdown<br>opens and a list of available<br>fields from the query are<br>visible.  | The Search Source dropdown closes without error. The first Search Criteria - Field dropdown opens and a list of available fields from the query are visible.                    | Pass      | DW     | 12-Nov-08 |
|         | Select the Source field.                                                                                                   | The first Search Criteria -                                                                                                    | The first Search Criteria -                                                                                                    | Pass      | DW     | 12-Nov-08 |
| 3       |                                                                                                    | Field dropdown closes<br>without error. The first<br>Search Criteria –<br>Comparison Operator<br>dropdown opens and a list<br>of available comparison<br>operators are visible. | Field dropdown closes<br>without error. The first<br>Search Criteria –<br>Comparison Operator<br>dropdown opens and a list of<br>available comparison<br>operators are visible. |           |        |           |
|         | able to customize the criteria used to view data from the                                                                  | without error. The first<br>Search Criteria –<br>Comparison Operator<br>dropdown opens and a list<br>of available comparison<br>operators are visible.                          | without error. The first<br>Search Criteria –<br>Comparison Operator<br>dropdown opens and a list of<br>available comparison                                                    |           |        |           |

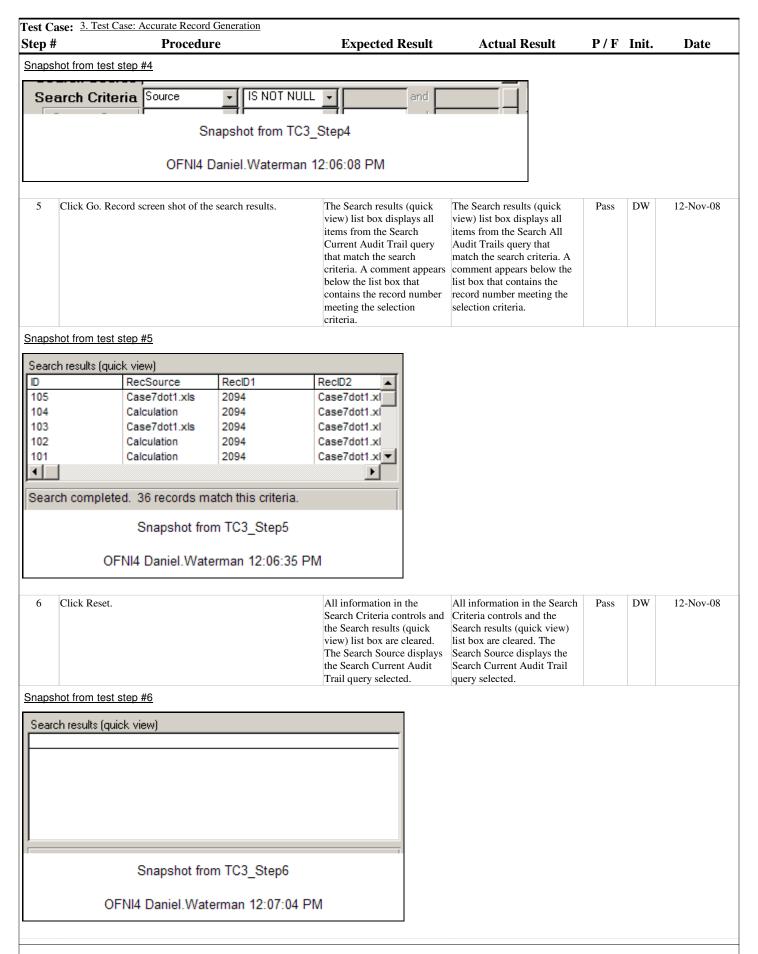

Wednesday, November 12, 2008 Page 13 of 43

| Test Ca | ase: 3. Test Case: Accurate Record Generation                                                                 |                                                                                                    |                                                                                                    |      |       |           |
|---------|----------------------------------------------------------------------------------------------------|----------------------------------------------------------------------------------------------------|----------------------------------------------------------------------------------------------------|------|-------|-----------|
| Step #  | Procedure                                                                                                    | <b>Expected Result</b>                                                                                                    | <b>Actual Result</b>                                                                                                    | P/F  | Init. | Date      |
| 7       | Using the first Search Criteria controls, select the Source data field and the CONTAINS comparison operator.  | The first Search Criteria edit box allows editing.                                                                                                    | The first Search Criteria edit box allows editing.                                                                                                    | Pass | DW    | 12-Nov-08 |
| 8       | In the first Search Criteria edit box, type the number 7. Click Go. Record screen shot of the search results. | The Search results (quick view) list box displays all items from the Search Current Audit Trail query that match the search criteria. A comment appears below the list box that contains the record number meeting the selection criteria. | The Search results (quick view) list box displays all items from the Search All Audit Trails query that match the search criteria. A comment appears below the list box that contains the record number meeting the selection criteria. | Pass | DW    | 12-Nov-08 |

### Snapshot from test step #8

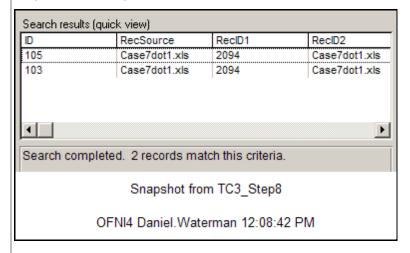

### Users are able to export data to previously defined reports. DW In the Search Source, select Search Current Audit Trail. The Search Current Audit The Search All Audit Trails -12-Nov-08 Pass Enter valid search criteria. In the Select a Report list box, Trail - Grouped by Date Grouped by Date report highlight the report named Search Current Audit Trail report opens in preview opens in preview mode. The Grouped by Date. Click Preview Report. Record screen shot mode. The report contains report contains the same of the report. the same records that were records that were visible in the Search results (quick visible in the Search results (quick view) list box. The view) list box. The report report contains a comment contains a comment in the in the header that shows the header that shows the selection criteria. selection criteria.

### Snapshot from test step #9

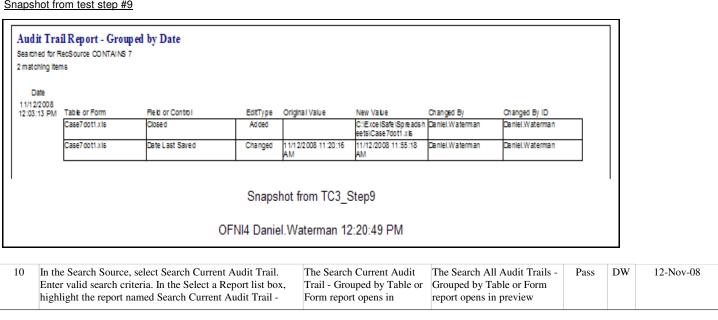

Wednesday, November 12, 2008 Page 14 of 43

|                                                                | Proced                                   |                             |                           |                                                                                                    | d Result                                                                | Actual Resu                                                                                                    | lt P/F                    | Init.    | Date     |
|----------------------------------------------------------------|------------------------------------------|-----------------------------|---------------------------|----------------------------------------------------------------------------------------------------|-------------------------------------------------------------------------|----------------------------------------------------------------------------------------------------|---------------------------|----------|----------|
| Grouped by<br>of the report                                    | Date. Click Preview                      | Report. Re                  | cord screen shot          | preview mode. contains the sa that were visib Search results list box. The rea comment in that shows the criteria. | me records<br>le in the<br>(quick view)<br>eport contains<br>the header | mode. The report contithe same records that wisible in the Search re (quick view) list box. report contains a common the header that shows selection criteria.           | were esults The nent in   |          |          |
| apshot from test                                               | t step #10                               |                             |                           |                                                                                                    |                                                                         |                                                                                                    |                           |          |          |
| Audit Trail Repo<br>Searched for RecSource<br>2 matching Items | ort - Grouped by Table<br>CONTAINS 7     | le or Fo                    |                           |                                                                                                    |                                                                         |                                                                                                    |                           |          |          |
| Table or Form<br>Case7 dot1.xls                                | Fleid or Control                         | EditType                    | Origina i Value           | New Value                                                                                                    | Changed By                                                              | Changed By ID                                                                                                    | Date                      |          |          |
|                                                                | Closed                                   | Added                       |                           | eets\Case7dot1.xls                                                                                                 | ish Daniel.Waterma                                                      |                                                                                                    | 11/12/2008<br>12:03:13 PM |          |          |
|                                                                | Date Last Saved                          | Changed                     | 11/12/2008 11:20:16<br>AM | 11/12/2008 11:55:18<br>AM                                                                                          | Daniel.Waterma                                                          | n Dan lel. Wate man                                                                                                    | 11/12/2008<br>12:00:26 PM |          |          |
|                                                                |                                          |                             | Snapshot fr               | om TC3_Step                                                                                                    | 10                                                                      |                                                                                                    |                           |          |          |
|                                                                |                                          | Ol                          | FNI4 Daniel.Wa            | aterman 12:21                                                                                                    | :17 PM                                                                  |                                                                                                    |                           |          |          |
|                                                                |                                          |                             |                           |                                                                                                    |                                                                         |                                                                                                    |                           |          |          |
|                                                                | ort data to MS Excel. Record screen shot |                             | C:1-                      | MS Excel oper                                                                                                    |                                                                         | MS Excel opens. A ne                                                                                                    | w Pass                    | DW       | 12-Nov-( |
|                                                                |                                          |                             |                           | workbook is creating the that were visib Search results list box. A hea appears on the with the indivinames.       | same records<br>le in the<br>(quick view)<br>der line<br>spreadsheet    | workbook is created containing the same re that were visible in the Search results (quick v list box. A header line appears on the spreads with the individual fienames. | view)                     |          |          |
| pshot from tes                                                 | step #11                                 |                             |                           |                                                                                                    |                                                                         |                                                                                                    |                           |          |          |
| Microsoft Excel - Bo                                           | ok1                                      |                             |                           |                                                                                                    |                                                                         |                                                                                                    | _[                        | X        |          |
| <u>File Edit View</u>                                          | <u>Insert Format Tools</u>               | <u>D</u> ata <u>W</u> indov | v <u>H</u> elp            |                                                                                                    |                                                                         | Type a quesi                                                                                                    | tion for help 🔻 💶         | 5 ×      |          |
| 1 🝃 🖫 🔓 🛭                                                      | <u> </u>                                 | <u> </u>                    | ή - (1 -   🦺 Σ            | - A Z Z Z I                                                                                                    | 3 100% ▼ ②                                                              |                                                                                                    | - · <u>-/</u> -           |          |          |
| ial •                                                          |                                          |                             | \$ % ,                    | 00   ‡ ‡   ⊞ ▼                                                                                                    | <u></u> → <u>A</u> → <sub>₹</sub>                                       |                                                                                                    |                           |          |          |
| A1 ▼                                                           | f <sub>k</sub> ID C D                    | E                           | F G                       | Н                                                                                                    | 1 1                                                                     | I/                                                                                                    | M                         |          |          |
|                                                                | urc RecID1 RecID2                        |                             | -                         |                                                                                                    | wValueChange                                                            | K L<br>edf Changedf DtTime                                                                                                    | M<br>Reason               | <b>_</b> |          |
| 105 Case7d                                                     | dot1 2094 Case7do                        | t1.xls                      | Closed Added              | C:\                                                                                                    | ExcelS Daniel.V                                                         | Va Daniel.Wa 11/12/2                                                                                                    | 2008 12:03                |          |          |
| 103 Case7d                                                     | dot1 2094 Case7do                        | t1.xls                      | Date Last Change          | d ######## ###                                                                                                    | Daniel.V                                                                | Va Daniel.Wa 11/12/2                                                                                                    | 2008 12:00 Demon          | sti      |          |
| 103 Casero                                                     |                                          |                             | Snapshot f                | rom TC3_Step11                                                                                                    |                                                                         |                                                                                                    |                           |          |          |
| 103 043670                                                     |                                          |                             |                           |                                                                                                    |                                                                         |                                                                                                    |                           |          |          |
| 103 043610                                                     |                                          | OF                          | NI4 Daniel.Waterm         | an 12:21:43 PM 1                                                                                                   | 1/12/2008                                                               |                                                                                                    |                           |          |          |

### Section # Test Case # Title

8.3. 4 Test Case: Program Timeouts

### **Purpose**

To demonstrate Example Spreadsheet compliance with program timeout requirements.

### **Acceptance Criteria**

Test for the following requirements:

ExcelSafe provides the Example Validation spreadsheet with will automatically time-out after 10 minutes of non-activity.

The functionality meets the following requirements of 21 CFR 11:

11.10.d Limiting system access to authorized individuals.

11.300.d Use of transaction safeguards to prevent unauthorized use of passwords and/or identification codes, and to detect and report in an immediate and urgent manner any attempts at their unauthorized use to the system security unit, and, as appropriate, to organizational management.

The Example Validation spreadsheet Program Timeouts meets the following requirements:

| Test Ca  | ase: 4. Test Case: Program Timeouts                                                                                          |                               |                                                                                                    |      |       |           |
|----------|----------------------------------------------------------------------------------------------------|-------------------------------|----------------------------------------------------------------------------------------------------|------|-------|-----------|
| Step #   | Procedure                                                                                                    | <b>Expected Result</b>        | <b>Actual Result</b>                                                                                                    | P/F  | Init. | Date      |
| The appl | lication locks after a predetermined period of inactivity.                                                                   |                               |                                                                                                    |      |       |           |
| 1        | Record the Timeout interval. (NOTE: Unless otherwise specifically configured, the ExcelSafe will Time-out after 10 minutes.) | Timeout interval recorded.    | Timeout interval recorded.<br>Timeout interval: 10 minutes                                                                                                    | Pass | DW    | 12-Nov-08 |
| 2        | Open the program using a general user login. Once the main menu of the program has opened, record the time.                  | The current time is recorded. | The current time is recorded.<br>Current Time: 12.22 PM                                                                                                    | Pass | DW    | 12-Nov-08 |
| 3        | Do not touch the mouse or the keyboard until the Program Secured screen opens.                                               |                               | The Program Secured screen opens after period of inactivity between the timeout interval and the timeout interval + the timer interval. The current time is recorded.  Current Time: 12:35 | Pass | DW    | 12-Nov-08 |

### Snapshot from test step #3

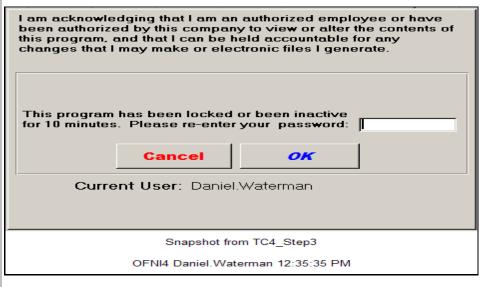

| 4 | Attempt to add information to the Excel spreadsheet.          | the user to add information                     | The program does not allow<br>the user to add information<br>to the Excel spreadsheet.   | Pass | DW | 12-Nov-08 |
|---|---------------------------------------------------------------|-------------------------------------------------|------------------------------------------------------------------------------------------|------|----|-----------|
| 5 | Attempt to alter information in the Excel spreadsheet.        | the user to alter information                   | The program does not allow<br>the user to alter information<br>in the Excel spreadsheet. | Pass | DW | 12-Nov-08 |
| 6 | Use the top level menus and bring the Main Menu to the front. | The menus do not respond and the Main Menu does | The menus do not respond and the Main Menu does not                                      | Pass | DW | 12-Nov-08 |

Wednesday, November 12, 2008 Page 16 of 43

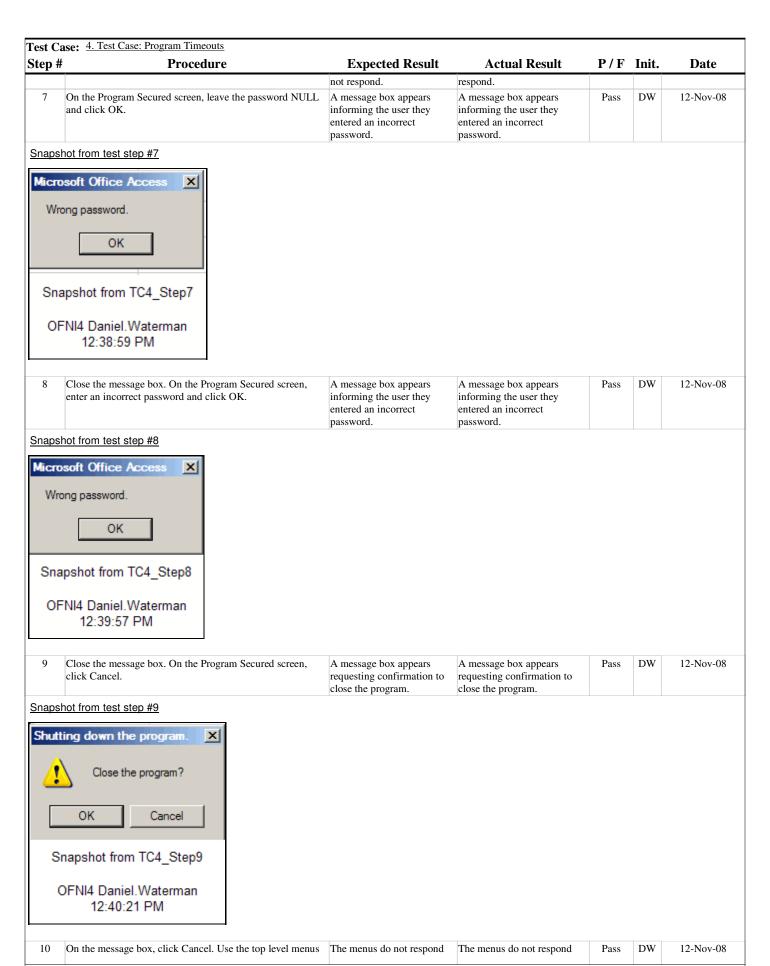

Wednesday, November 12, 2008 Page 17 of 43

| Test Ca  | ase: 4. Test Case: Program Timeouts                                                                                                    |                                                          |                                                          |      |       |           |
|----------|----------------------------------------------------------------------------------------------------|----------------------------------------------------------|----------------------------------------------------------|------|-------|-----------|
| Step #   | Procedure                                                                                                    | <b>Expected Result</b>                                   | <b>Actual Result</b>                                     | P/F  | Init. | Date      |
|          | and bring the Main Menu to the front.                                                                                                    | and the Main Menu does not respond.                      | and the Main Menu does not respond.                      |      |       |           |
| The user | can unlock the application by providing the password used to                                                                                                    | o originally log in.                                     |                                                          |      |       |           |
| 11       | On the Program Secured screen, enter the correct password and click OK.                                                                                                    | The Program Secured screen closes without error.         | The Program Secured screen closes without error.         | Pass | DW    | 12-Nov-08 |
| 12       | Verify that the Example Validation spreadsheet can be used normally.                                                                                                    | The Example Validation spreadsheet can be used normally. | The Example Validation spreadsheet can be used normally. | Pass | DW    | 12-Nov-08 |
| The user | can close the application without unlocking.                                                                                                    |                                                          |                                                          |      |       |           |
| 13       | Do not touch the mouse or the keyboard until the Program Secured screen opens. On the Program Secured screen, click Cancel. When the message box appears requesting confirmation to close the program, click OK. | The program closes without error.                        | The program closes without error.                        | Pass | DW    | 12-Nov-08 |
| 14       | Make sure all deviations are documented, including any screen shots of failed test steps or error messages.                                                                                                    | If deviations exist, they are documented.                | No Deviations exist.                                     | Pass | DW    | 12-Nov-08 |

Wednesday, November 12, 2008 Page 18 of 43

### Section # Test Case # Title

8.4. 5 Test Case: Audit Trails

### **Purpose**

To demonstrate Example Spreadsheet compliance with audit trail requirements.

### **Acceptance Criteria**

The Example Validation spreadsheet audit trail will meet the following requirements:

Audit Trail records are computer generated.

Audit Trail records are secure (read-only access).

Audit Trail records have an accurate Time/Date stamp.

Audit Trail performs a journal function and records the Time/Date of operator entries and actions that create, modify and delete electronic records.

The Audit Trail is unalterable and changes to Audit Trail records do not obscure previously recorded information.

| Test Ca  | ase: 5. Test Case: Audit Trails                                                                                         |                                                                                                    |                                                                                                    |      |       |           |
|----------|----------------------------------------------------------------------------------------------------|----------------------------------------------------------------------------------------------------|----------------------------------------------------------------------------------------------------|------|-------|-----------|
| Step #   | Procedure                                                                                                    | <b>Expected Result</b>                                                                                 | <b>Actual Result</b>                                                                                                    | P/F  | Init. | Date      |
| Audit Tr | rail records are computer generated.                                                                                    |                                                                                                    |                                                                                                    |      |       |           |
| 1        | Open the Example Validation spreadsheet through ExcelSafe. Navigate to the Calculation worksheet.                       | The Example Validation spreadsheet opens without error. The Calculation worksheet opens without error. | The Example Validation spreadsheet opens without error. The Calculation worksheet opens without error. (Note: New instance of Example Validation, Case7dot4 created for this test case to provide clean audit trail record.) | Pass | DW    | 12-Nov-08 |
| 2        | Navigate to a blank cell in the spreadsheet. Record a value and the location that will be entered onto the spreadsheet. | Value and location recorded.                                                                           | Value and location recorded.<br>Value: B6<br>Location: 1                                                                                                    | Pass | DW    | 12-Nov-08 |
| 3        | Once recorded, enter this value to the spreadsheet.                                                                     | Value added to the spreadsheet.                                                                        | Value entered to the spreadsheet.                                                                                                    | Pass | DW    | 12-Nov-08 |

### Snapshot from test step #3

Wednesday, November 12, 2008 Page 19 of 43

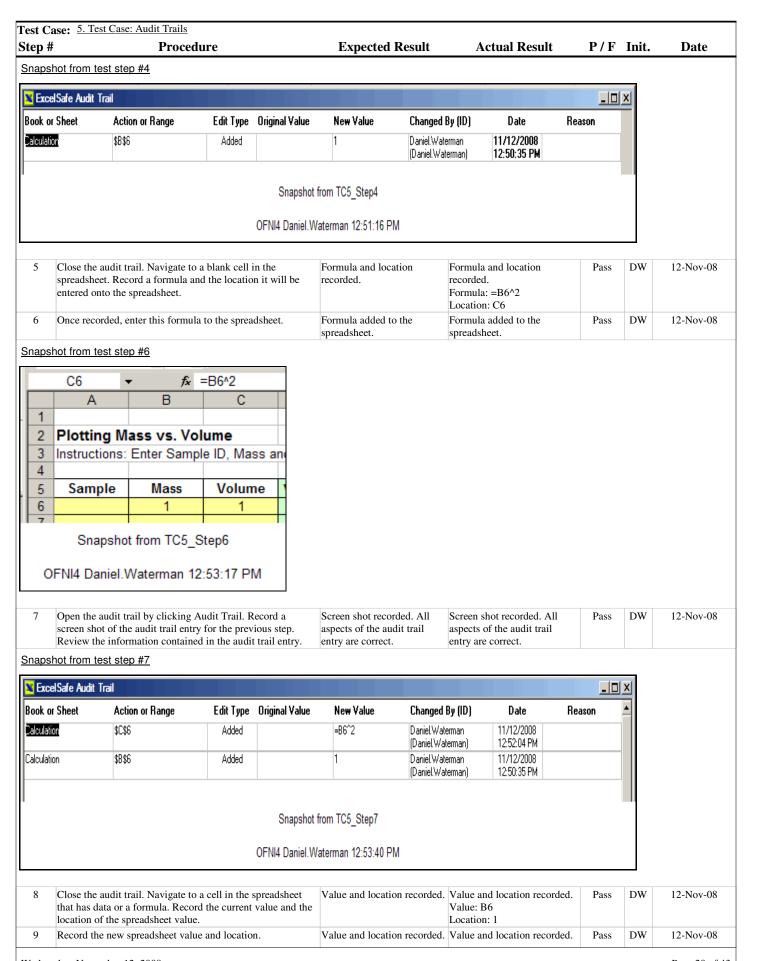

Wednesday, November 12, 2008 Page 20 of 43

| Test Ca | se: 5. Test Case: Audit Trails                      |                                 |                                 |      |       |           |
|---------|-----------------------------------------------------|---------------------------------|---------------------------------|------|-------|-----------|
| Step #  | Procedure                                           | <b>Expected Result</b>          | <b>Actual Result</b>            | P/F  | Init. | Date      |
|         |                                                     |                                 | Value: B6<br>Location: 2        |      |       |           |
| 10      | Once recorded, enter this value to the spreadsheet. | Value added to the spreadsheet. | Value added to the spreadsheet. | Pass | DW    | 12-Nov-08 |

### Snapshot from test step #10

| П |                                                             | Α             | В                         |  |  |  |  |  |  |  |
|---|-------------------------------------------------------------|---------------|---------------------------|--|--|--|--|--|--|--|
| H | 1                                                           |               |                           |  |  |  |  |  |  |  |
|   | 2                                                           | Plotting M    | ass vs. Volu              |  |  |  |  |  |  |  |
|   | 3                                                           | Instructions: | nstructions: Enter Sample |  |  |  |  |  |  |  |
|   | 4                                                           |               |                           |  |  |  |  |  |  |  |
|   | 5                                                           | Sample        | Mass                      |  |  |  |  |  |  |  |
|   | 6                                                           |               | 2                         |  |  |  |  |  |  |  |
| Ш | 7                                                           |               |                           |  |  |  |  |  |  |  |
|   | Snapshot from TC5_Step10  OFNI4 Daniel.Waterman 12:55:21 PM |               |                           |  |  |  |  |  |  |  |

Open the audit trail by clicking Audit Trail. Record a screen shot of the audit trail entry for the previous step. Review the information contained in the audit trail entry.

Screen shot recorded. All aspects of the audit trail entry are correct.

Screen shot recorded. All aspects of the audit trail entry are correct.

### Snapshot from test step #11

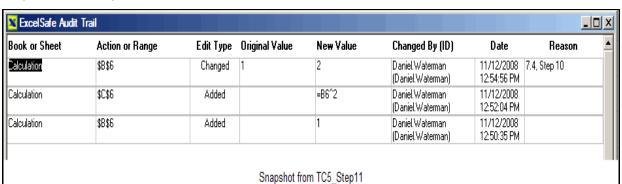

- -

OFNI4 Daniel.Waterman 12:55:43 PM

| 12 | Close the audit trail. Navigate to a cell in the spreadsheet | Value and location recorded. | Value and location recorded. | Pass | DW | 12-Nov-08 |
|----|--------------------------------------------------------------|------------------------------|------------------------------|------|----|-----------|
|    | that has data previously entered. Record the current value   |                              | Value: B6                    |      |    |           |
|    | and the location of the spreadsheet value.                   |                              | Location: 2                  |      |    |           |
| 13 | Delete the value from the spreadsheet.                       | Value deleted from the       | Value deleted from the       | Pass | DW | 12-Nov-08 |
|    |                                                              | spreadsheet.                 | spreadsheet.                 |      |    |           |

Wednesday, November 12, 2008 Page 21 of 43

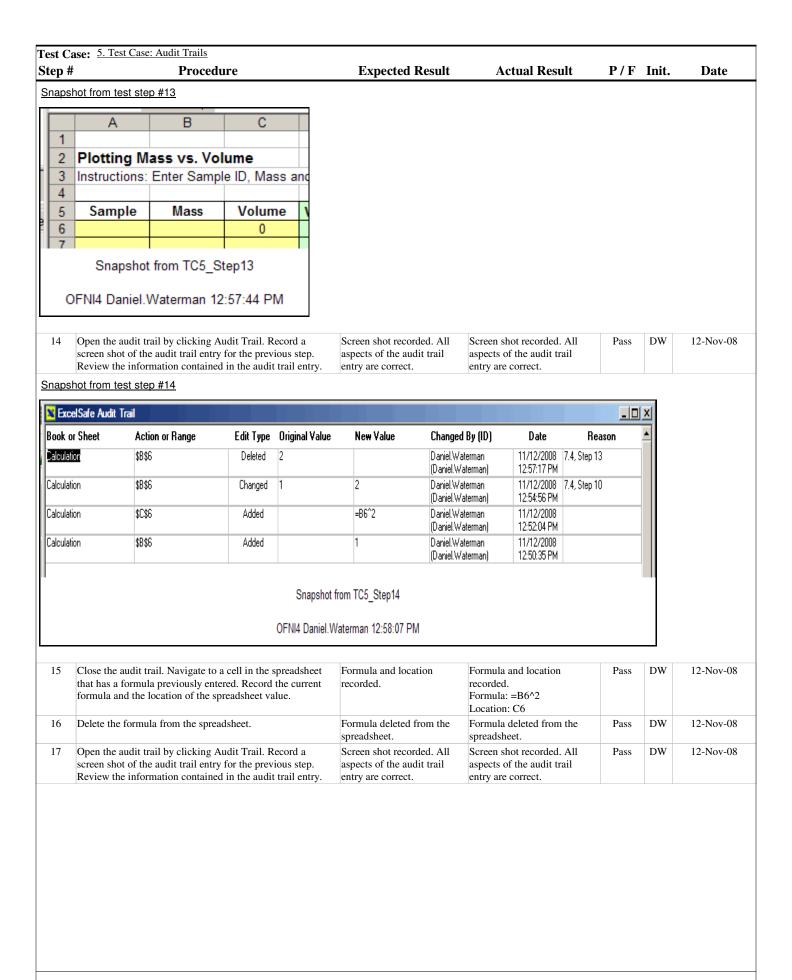

Wednesday, November 12, 2008 Page 22 of 43

Test Case: 5. Test Case: Audit Trails Step # **Expected Result Actual Result** P/F Init. Date **Procedure** Snapshot from test step #17 ExcelSafe Audit Trail Book or Sheet Original Value New Value Changed By (ID) Reason Action or Range Edit Type Date Daniel.Waterman Dalculation \$C\$6 Deleted =B6^2 11/12/2008 7.4, Case 16 (Daniel.Waterman) 12:59:00 PM Calculation \$B\$6 Deleted 2 Daniel.Waterman 11/12/2008 7.4, Step 13 (Daniel.Waterman) 12:57:17 PM

Daniel.Waterman

(Daniel.Waterman)

Daniel.Waterman

(Daniel.Waterman)

Daniel.Waterman

(Daniel.Waterman)

11/12/2008 7.4, Step 10

12:54:56 PM

11/12/2008

12:52:04 PM

11/12/2008

12:50:35 PM

Snapshot from TC5\_Step17

=B6^2

OFNI4 Daniel.Waterman 1:00:39 PM

| Audit T | rail records are secure (read-only access).                                                          |                                                                       |                                                                       |      |    |           |
|---------|----------------------------------------------------------------------------------------------------|-----------------------------------------------------------------------|-----------------------------------------------------------------------|------|----|-----------|
| 18      | Attempt to alter data in the audit trail by deleting a line item.                                    | ExcelSafe does not allow users to delete lines from the audit trail.  | ExcelSafe does not allow users to delete lines from the audit trail.  | Pass | DW | 12-Nov-08 |
| 19      | Attempt to alter data by changing a value in the audit trail.                                        | ExcelSafe does not allow users to change values in the audit trail.   | ExcelSafe does not allow users to change values in the audit trail.   | Pass | DW | 12-Nov-08 |
| 20      | Attempt to alter data by deleting a value in the audit trail.                                        | ExcelSafe does not allow users to delete values in the audit trail.   | ExcelSafe does not allow users to delete values in the audit trail.   | Pass | DW | 12-Nov-08 |
| 21      | Attempt to alter data by adding information to the audit trail.                                      | ExcelSafe does not allow users to add information to the audit trail. | ExcelSafe does not allow users to add information to the audit trail. | Pass | DW | 12-Nov-08 |
| 22      | Close the audit trail screen.                                                                        | Audit trail screen closes.                                            | Audit trail screen closes.                                            | Pass | DW | 12-Nov-08 |
| udit T  | rail records have an accurate Time/Date stamp.                                                       |                                                                       |                                                                       |      |    |           |
| 23      | Record the current data/time.                                                                        | Date/Time recorded.                                                   | Date/Time recorded. Date: 11/12/08 Time: 1:02 PM                      | Pass | DW | 12-Nov-08 |
| 24      | Make an entry in the spreadsheet.                                                                    | Entry recorded.                                                       | Entry recorded. (Cell B7, Value = 5)                                  | Pass | DW | 12-Nov-08 |
| 25      | Open the audit trail. Verify that the audit trail recorded the appropriate date/time for the change. | The audit trail recorded the appropriate date/time for the change.    | The audit trail recorded the appropriate date/time for the change.    | Pass | DW | 12-Nov-08 |

### Snapshot from test step #25

Calculation

Calculation

Calculation

\$B\$6

\$C\$6

\$B\$6

Changed

Added

Added

| ExcelSafe Audit | Irail           |           |                 |                    |                                      |                          |              | _ 0 |
|-----------------|-----------------|-----------|-----------------|--------------------|--------------------------------------|--------------------------|--------------|-----|
| Book or Sheet   | Action or Range | Edit Type | Original Value  | New Value          | Changed By (ID)                      | Date                     | Reason       |     |
| Calculation     | \$B\$7          | Added     |                 | 5                  | Daniel.Waterman<br>(Daniel.Waterman) | 11/12/2008<br>1:02:29 PM |              |     |
| Palaulation     | <b>4</b> C4C    | Dolotod   | _Dc^2           |                    | Daniel Waterman                      | 11 /10 /0000             | 7.4 (1000.10 |     |
|                 |                 |           | Snapshot fro    | om TC5_Step25      |                                      |                          |              |     |
|                 |                 |           | OFNI4 Daniel.Wa | aterman 1:03:21 Pl | M                                    |                          |              |     |

| Audit Tr | ail performs a journal function and records the Time/Date of o | operator entries and actions th | at create, modify and delete ele | ctronic rec | ords. |           |
|----------|----------------------------------------------------------------|---------------------------------|----------------------------------|-------------|-------|-----------|
| 26       | Close the audit trail. Create a new worksheet. Open the        | Screen shot recorded. All       | Screen shot recorded. All        | Pass        | DW    | 12-Nov-08 |
|          | audit trail. Take a screen shot of the appropriate entry.      | aspects of the audit trail      | aspects of the audit trail       |             |       |           |
|          |                                                                | entry are correct.              | entry are correct. (Note:        |             |       |           |
|          |                                                                |                                 |                                  |             |       |           |

Wednesday, November 12, 2008 Page 23 of 43

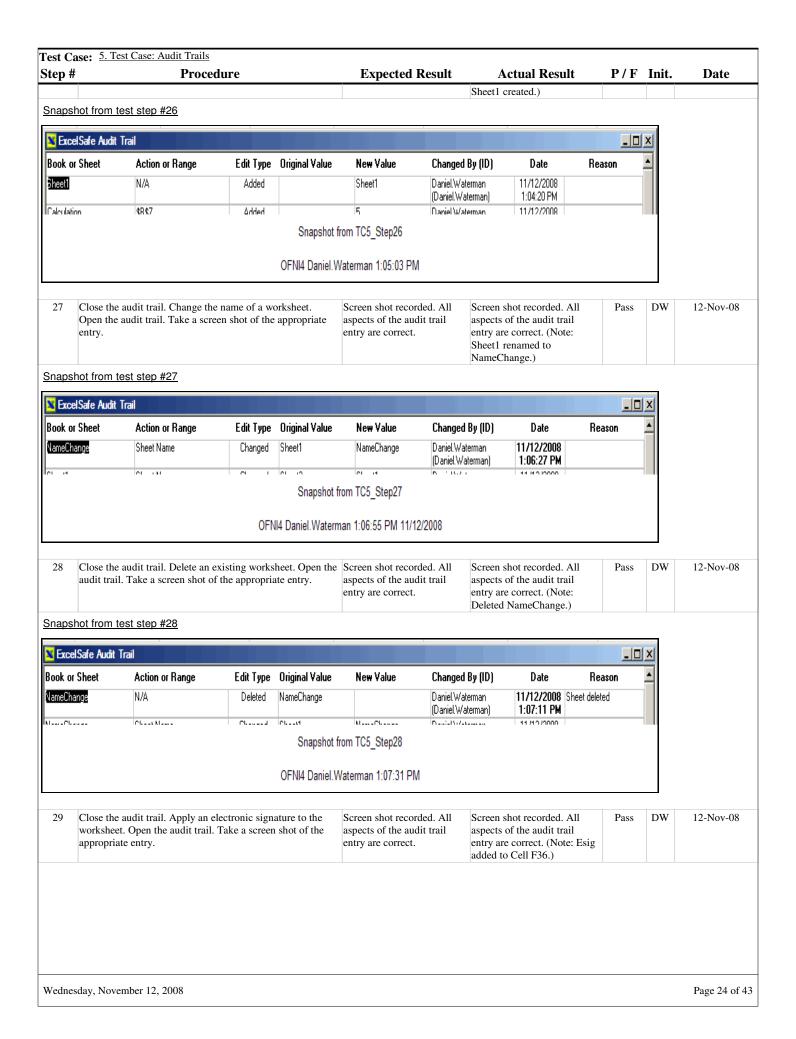

### Test Case: 5. Test Case: Audit Trails Step# **Expected Result Actual Result** P/F Init. Date **Procedure** Snapshot from test step #29 ExcelSafe Audit Trail Edit Type Original Value Book or Sheet Action or Range New Value Changed By (ID) Date Reason Dalculation \$F\$36 Added Electronic Signature -Daniel.Waterman 11/12/2008 (Daniel.Waterman) 1:07:51 PM Approved by M -----KI JA Malatad Managhana Na..:21877242222 44 /40 /2000 PLULL JUILLE Snapshot from TC5\_Step29 OFNI4 Daniel.Waterman 1:08:11 PM Close the audit trail. Remove an electronic signature from Screen shot recorded. All Screen shot recorded. All DW 12-Nov-08 Pass the worksheet. Open the audit trail. Take a screen shot of aspects of the audit trail aspects of the audit trail entry are correct. the appropriate entry. entry are correct. Snapshot from test step #30

| ExcelSafe Audit | Trail           |           |                                       |                        |                                      |                          | _            |  |
|-----------------|-----------------|-----------|---------------------------------------|------------------------|--------------------------------------|--------------------------|--------------|--|
| Book or Sheet   | Action or Range | Edit Type | Original Value                        | New Value              | Changed By (ID)                      | Date                     | Reason       |  |
| Calculation     | \$F\$36         | Deleted   | Electronic Signature -<br>Approved by |                        | Daniel.Waterman<br>(Daniel.Waterman) | 11/12/2008<br>1:09:41 PM | 7.4, Step 30 |  |
| Calculation     | 4F43E           | V44e4     |                                       | Flactronic Signatura . | Daniel Waterman                      | 1171272008               |              |  |
|                 |                 |           | Snapshot from                         | n TC5_Step30           |                                      |                          |              |  |
|                 |                 |           | OFNIA Davia I Wat                     | erman 1:11:59 PM       |                                      |                          |              |  |

| The Auc | dit Trail is unalterable and changes to Audit Trail records do n                                                                                                    | ot obscure previously recorded | d information.                                                                                     |      |    |           |
|---------|----------------------------------------------------------------------------------------------------|--------------------------------|----------------------------------------------------------------------------------------------------|------|----|-----------|
| 31      | Close the audit trail. Navigate to a cell in the spreadsheet that has data or a formula. Record the current value and the location of the spreadsheet value.                  | Value and location recorded.   | Value and location recorded.<br>Value: B6<br>Location: 3                                           | Pass | DW | 12-Nov-08 |
| 32      | Change the same cell. Record the new value and the location of the spreadsheet value.                                                                                         | Value recorded.                | Value recorded.<br>Value: 4                                                                        | Pass | DW | 12-Nov-08 |
| 33      | Change the same cell. Record the new value and the location of the spreadsheet value.                                                                                         | Value recorded.                | Value recorded.<br>Value: 5                                                                        | Pass | DW | 12-Nov-08 |
| 34      | Open the audit trail by clicking Audit Trail. Record a screen shot of the audit trail entry for the previous step. Review the information contained in the audit trail entry. | 1 2                            | Screen shot recorded.  Multiple entries do not previously recorded information in the audit trail. | Pass | DW | 12-Nov-08 |

### Snapshot from test step #34

| Book or Sheet | Action or Range  | Edit Type | Original Value          | New Value          | Changed By (ID)                      | Date                     | Reason       |  |
|---------------|------------------|-----------|-------------------------|--------------------|--------------------------------------|--------------------------|--------------|--|
| Calculation   | \$B\$6           | Changed   | 4                       | 5                  | Daniel.Waterman<br>(Daniel.Waterman) | 11/12/2008<br>1:13:48 PM | 7.4, Case 33 |  |
| Calculation   | \$B\$6           | Changed   | 3                       | 4                  | Daniel.Waterman<br>(Daniel.Waterman) | 11/12/2008<br>1:13:41 PM | 7.4, Case 32 |  |
| Calculation   | \$B\$6           | Added     |                         | 3                  | Daniel.Waterman<br>(Daniel.Waterman) | 11/12/2008<br>1:12:46 PM |              |  |
| CasaZdaM ula  | Date Last Caused | Changed   | 11 /10 /0000 10 /40 /40 | 1171272000 1-10-62 | Daniel Waterman                      | 11 /10 /0000             | Invostigato  |  |

| 35 | Attempt to change values within the audit trail. | The user cannot change         | The user cannot change         | Pass | DW | 12-Nov-08 |
|----|--------------------------------------------------|--------------------------------|--------------------------------|------|----|-----------|
|    |                                                  | values within the audit trail. | values within the audit trail. |      |    |           |

Wednesday, November 12, 2008 Page 25 of 43

|    | se: 5. Test Case: Audit Trails                                                                              | E                                         | A .41 D 14           | n/E  | T24 | D. 4      |
|----|----------------------------------------------------------------------------------------------------|-------------------------------------------|----------------------|------|-----|-----------|
| p# | Procedure                                                                                                   | Expected Result                           | Actual Result        | P/F  |     | Date      |
| 6  | Make sure all deviations are documented, including any screen shots of failed test steps or error messages. | If deviations exist, they are documented. | No Deviations exist. | Pass | DW  | 12-Nov-08 |
|    |                                                                                                    |                                           |                      |      |     |           |
|    |                                                                                                    |                                           |                      |      |     |           |
|    |                                                                                                    |                                           |                      |      |     |           |
|    |                                                                                                    |                                           |                      |      |     |           |
|    |                                                                                                    |                                           |                      |      |     |           |
|    |                                                                                                    |                                           |                      |      |     |           |
|    |                                                                                                    |                                           |                      |      |     |           |
|    |                                                                                                    |                                           |                      |      |     |           |
|    |                                                                                                    |                                           |                      |      |     |           |
|    |                                                                                                    |                                           |                      |      |     |           |
|    |                                                                                                    |                                           |                      |      |     |           |
|    |                                                                                                    |                                           |                      |      |     |           |
|    |                                                                                                    |                                           |                      |      |     |           |
|    |                                                                                                    |                                           |                      |      |     |           |
|    |                                                                                                    |                                           |                      |      |     |           |
|    |                                                                                                    |                                           |                      |      |     |           |
|    |                                                                                                    |                                           |                      |      |     |           |
|    |                                                                                                    |                                           |                      |      |     |           |
|    |                                                                                                    |                                           |                      |      |     |           |
|    |                                                                                                    |                                           |                      |      |     |           |
|    |                                                                                                    |                                           |                      |      |     |           |
|    |                                                                                                    |                                           |                      |      |     |           |
|    |                                                                                                    |                                           |                      |      |     |           |
|    |                                                                                                    |                                           |                      |      |     |           |
|    |                                                                                                    |                                           |                      |      |     |           |
|    |                                                                                                    |                                           |                      |      |     |           |
|    |                                                                                                    |                                           |                      |      |     |           |
|    |                                                                                                    |                                           |                      |      |     |           |
|    |                                                                                                    |                                           |                      |      |     |           |
|    |                                                                                                    |                                           |                      |      |     |           |
|    |                                                                                                    |                                           |                      |      |     |           |
|    |                                                                                                    |                                           |                      |      |     |           |
|    |                                                                                                    |                                           |                      |      |     |           |
|    |                                                                                                    |                                           |                      |      |     |           |
|    |                                                                                                    |                                           |                      |      |     |           |
|    |                                                                                                    |                                           |                      |      |     |           |
|    |                                                                                                    |                                           |                      |      |     |           |
|    |                                                                                                    |                                           |                      |      |     |           |
|    |                                                                                                    |                                           |                      |      |     |           |

Wednesday, November 12, 2008 Page 26 of 43

# Section # Test Case # Title

8.5. Test Case: Electronic Signature Manifestations

### **Purpose**

To demonstrate Example Spreadsheet compliance with electronic signature requirements.

### **Acceptance Criteria**

The Example Validation spreadsheet electronic signatures will meet the following requirements:

Application of an electronic signature requires use of the User ID and password.

Data secured with an electronic signature cannot be edited or deleted unless the electronic signature is removed.

Multiple electronic signatures can be applied to a single workbook page.

Electronic signatures include the printed name of the user applying the electronic signature.

Electronic signatures include the Date/Tune when the electronic signature was applied.

Electronic signatures include the Meaning of the electronic signature.

The Electronic signature is human-readable.

| Test Ca   | se: 6. Test Case: Electronic Signature Manifestations                            |                                                                  |                                                                                                    |      |       |           |
|-----------|----------------------------------------------------------------------------------|------------------------------------------------------------------|----------------------------------------------------------------------------------------------------|------|-------|-----------|
| Step #    | Procedure                                                                        | <b>Expected Result</b>                                           | <b>Actual Result</b>                                                                                             | P/F  | Init. | Date      |
| Applicati | ion of an electronic signature requires use of the User ID and                   | password.                                                        |                                                                                                    |      |       |           |
| 1         | Open ExcelSafe. Open an instance of the Example Validation worksheet.            | The spreadsheet opens without error.                             | The spreadsheet opens<br>without error. (Note: New<br>instance of the spreadsheet<br>created, titled Case7dot5.) | Pass | DW    | 12-Nov-08 |
| 1         | Navigate to the Active Sheet Tools screen. Click in the Sign Active Sheet field. | The Apply Electronic<br>Signature screen opens<br>without error. | The Apply Electronic Signature screen opens without error.                                                       | Pass | DW    | 12-Nov-08 |

### Snapshot from test step #2

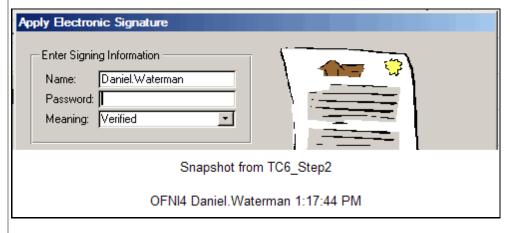

| 3 | Verify the name field displays the correct username.                       | The name field displays the correct username.                                       | The name field displays the correct username. (Note: See screen shot in Step 2.)    | Pass | DW | 12-Nov-08 |
|---|----------------------------------------------------------------------------|-------------------------------------------------------------------------------------|-------------------------------------------------------------------------------------|------|----|-----------|
| 4 | Enter the incorrect password in the password field. Click Apply Signature. | The password field accepts data. The Incorrect Password screen opens without error. | The password field accepts data. The Incorrect Password screen opens without error. | Pass | DW | 12-Nov-08 |

Wednesday, November 12, 2008 Page 27 of 43

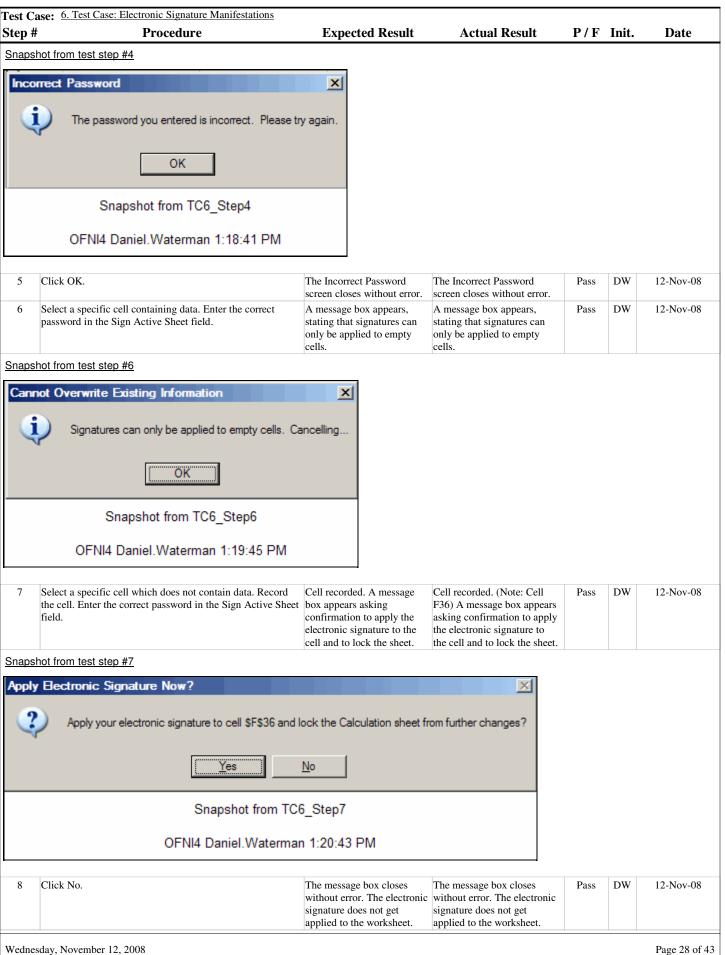

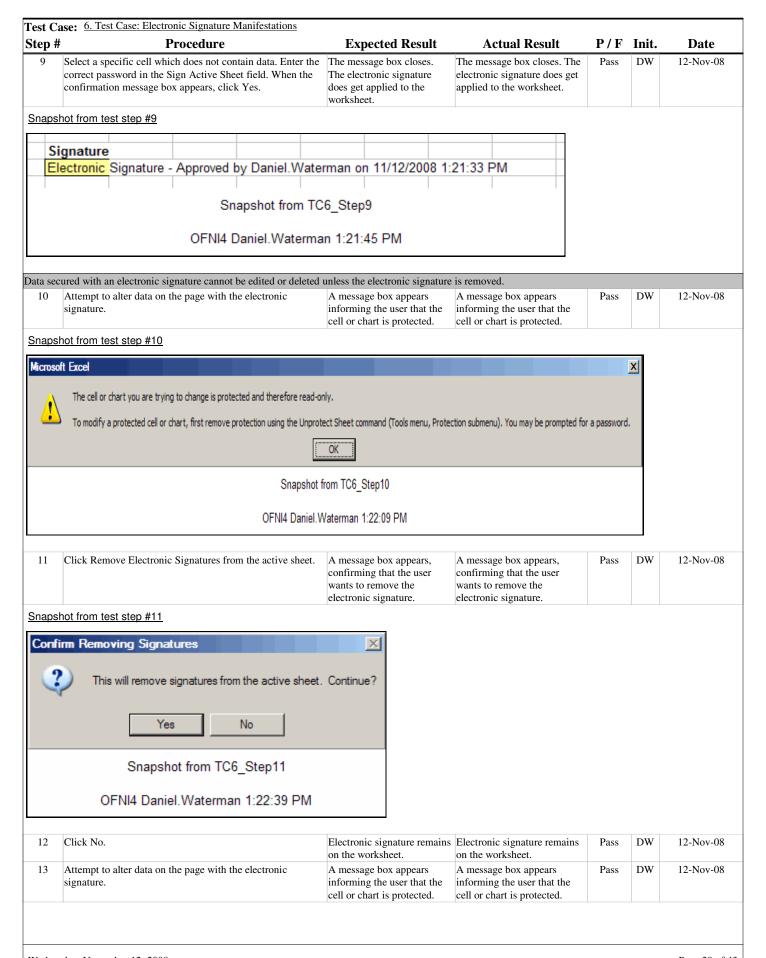

Wednesday, November 12, 2008 Page 29 of 43

| tep#        |            | Pro                                                       | cedure                    |                                   | <b>Expected Result</b>                                                                                     | <b>Actual Result</b>                                                                                                    | P/F          | Init. | Date       |
|-------------|------------|-----------------------------------------------------------|---------------------------|-----------------------------------|----------------------------------------------------------------------------------------------------|----------------------------------------------------------------------------------------------------|--------------|-------|------------|
| napsh       | ot from t  | est step #13                                              |                           |                                   |                                                                                                    |                                                                                                    |              |       |            |
| licrosoft   | Excel      |                                                           |                           |                                   |                                                                                                    |                                                                                                    |              | X     |            |
| <u> </u>    | The cell o | chart you are trying to                                   | change is protected and   | d therefore read-o                | nly.                                                                                                    |                                                                                                    |              |       |            |
|             | To modify  | a protected cell or chart                                 | ;, first remove protectio | n using the Unprot                | ect Sheet command (Tools menu, Prote                                                                       | ction submenu). You may be prompted fo                                                                                                    | r a password |       |            |
|             |            |                                                           |                           |                                   | OK )                                                                                                    |                                                                                                    |              |       |            |
|             |            |                                                           |                           | Snapshot f                        | from TC6_Step13                                                                                            |                                                                                                    |              |       |            |
|             |            |                                                           |                           | OFNI4 Daniel.V                    | Vaterman 1:23:08 PM                                                                                        |                                                                                                    |              |       |            |
| t           | to confirr | move Electronic Sign the removal of then the Reason for R | e electronic signat       | tures, click                      | Field accepts data.                                                                                        | Field accepts data.                                                                                                    | Pass         | DW    | 12-Nov-08  |
| l           | box appe   | ars, enter a value.                                       | emoving Signatur          | e message                         |                                                                                                    |                                                                                                    | <b>D</b>     | DW    | 12.11 00   |
|             | Click OK   |                                                           |                           |                                   |                                                                                                    | The electronic signature is removed from the worksheet.                                                                                        | Pass         | DW    | 12-Nov-08  |
| 16          | Alter data | on the worksheet.                                         |                           |                                   | Data can be altered on the worksheet.                                                                      | Data can be on the worksheet.                                                                                                    | Pass         | DW    | 12-Nov-08  |
|             |            | audit trail. Verify a signature.                          | an entry exists for       | applying the                      | An entry exists in the audit trail, representing the application of the electronic signature.              | An entry exists in the audit trail, representing the application of the electronic signature.                                                  | Pass         | DW    | 12-Nov-08  |
| napsh       | ot from t  | est step #17                                              |                           |                                   |                                                                                                    | Ja-20                                                                                                    |              |       |            |
| Case7dot5   | i.xls      | Closed                                                    | Added                     |                                   | C:\ExcelSafe\Spreadsh Daniel.Wate                                                                          |                                                                                                    |              |       |            |
|             |            |                                                           |                           | Snanchot                          | eets\Case7dot5.xls (Daniel.Wal                                                                             | elillari) 1.23.30 FM                                                                                                    |              |       |            |
|             |            |                                                           |                           |                                   | Vaterman 1:27:14 PM                                                                                        |                                                                                                    |              |       |            |
| 18          | Verify an  | entry exists for rer                                      | noving the electro        | nic signature.                    | An entry exists in the audit                                                                               | An entry exists in the audit                                                                                                    | Pass         | DW    | 12-Nov-08  |
|             | -          | ·                                                         |                           |                                   | trail, representing the removal of the electronic signature.                                               | trail, representing the removal of the electronic signature.                                                                                   |              |       |            |
| napsh       | ot from t  | est step #18                                              |                           |                                   |                                                                                                    |                                                                                                    |              |       |            |
| Calculation | 1          | \$F\$36                                                   | Deleted                   | Electronic Signatu<br>Approved by | e - Daniel.Wate<br>(Daniel.Wate                                                                            |                                                                                                    |              |       |            |
|             |            |                                                           |                           | Snapshot                          | from TC6_Step18                                                                                            |                                                                                                    |              |       |            |
|             |            |                                                           | OFN                       | I4 Daniel.Waterr                  | nan 1:27:28 PM 11/12/2008                                                                                  |                                                                                                    |              |       |            |
|             |            |                                                           |                           |                                   |                                                                                                    |                                                                                                    | _            |       |            |
|             |            | at the entry for rem<br>he reason for remo                |                           |                                   | The entry for removing the electronic signature includes the reason for removing the electronic signature. | The entry for removing the electronic signature includes the reason for removing the electronic signature. (Note: See screen shot in Step 18.) | Pass         | DW    | 12-Nov-08  |
| ultiple e   |            | signatures can be an appropriate cell                     |                           |                                   | ge. The electronic signature can                                                                           | The electronic signature can                                                                                                    | Pass         | DW    | 12-Nov-08  |
|             | to the wo  |                                                           | , appro un cicculo        | J. Siluture                       | be applied to the worksheet.                                                                               | be applied to the worksheet.                                                                                                    | - 433        |       | 12 1107 00 |
| 20          |            |                                                           |                           |                                   |                                                                                                    |                                                                                                    |              |       |            |
| 20          |            |                                                           |                           |                                   |                                                                                                    |                                                                                                    |              |       |            |

| ansho      |                                                                                                    | Procedure                                                                                                    |                                                                                                    | Expected Result                                                                                                    | Actual                                                                                                    | Result                                                                 | P/F  | Init. | Date     |
|------------|----------------------------------------------------------------------------------------------------|----------------------------------------------------------------------------------------------------|----------------------------------------------------------------------------------------------------|----------------------------------------------------------------------------------------------------|----------------------------------------------------------------------------------------------------|------------------------------------------------------------------------|------|-------|----------|
| ا الحجد.   | ot from test step #20                                                                                                    | <u>.</u>                                                                                                    |                                                                                                    |                                                                                                    |                                                                                                    |                                                                        |      |       |          |
| <b>-</b>   | tarania Ciana atuna                                                                                                    | ^                                                                                                    | Daniel Weter                                                                                                    | 41/42/2000 4.5                                                                                                    | 24-22 DM                                                                                                    |                                                                        |      |       |          |
| Eleci      | tronic Signature -                                                                                                    | - Approved b                                                                                                    | y Daniei.vvatei                                                                                                    | man on 11/12/2008 1:3                                                                                                    | 71:22 PIVI                                                                                                    |                                                                        |      |       |          |
|            |                                                                                                    |                                                                                                    |                                                                                                    |                                                                                                    |                                                                                                    |                                                                        |      |       |          |
|            |                                                                                                    | Snaps                                                                                                    | hot from TC6 S                                                                                                    | Step20                                                                                                    |                                                                                                    |                                                                        |      |       |          |
|            |                                                                                                    |                                                                                                    |                                                                                                    |                                                                                                    |                                                                                                    |                                                                        |      |       |          |
|            |                                                                                                    | OFNI4 Dan                                                                                                    | iel.Waterman 1                                                                                                    | :31:54 PM                                                                                                    |                                                                                                    |                                                                        |      |       |          |
|            |                                                                                                    |                                                                                                    |                                                                                                    |                                                                                                    |                                                                                                    |                                                                        |      |       |          |
|            | Select a second appropage signature to the workship                                                                                                    |                                                                                                    | a second electronic                                                                                                    | A second electronic signature can be applied to                                                                                                    | A second electro<br>signature can be                                                                                                    |                                                                        | Pass | DW    | 12-Nov-0 |
| 8          | signature to the worksh                                                                                                    | icci.                                                                                                    |                                                                                                    | the worksheet.                                                                                                    | the worksheet.                                                                                                    | аррией то                                                              |      |       |          |
| apsho      | ot from test step #21                                                                                                    | _                                                                                                    |                                                                                                    |                                                                                                    |                                                                                                    |                                                                        |      |       |          |
|            |                                                                                                    |                                                                                                    |                                                                                                    |                                                                                                    |                                                                                                    |                                                                        |      |       |          |
|            |                                                                                                    |                                                                                                    |                                                                                                    | man on 11/12/2008 1:3                                                                                                    |                                                                                                    |                                                                        |      |       |          |
| lect       | tronic Signature -                                                                                                    | Approved b                                                                                                    | y Daniel.Water                                                                                                    | man on 11/12/2008 1:3                                                                                                    | 2:01 PM                                                                                                    |                                                                        |      |       |          |
|            |                                                                                                    |                                                                                                    |                                                                                                    |                                                                                                    |                                                                                                    |                                                                        |      |       |          |
|            |                                                                                                    | Snans                                                                                                    | hot from TC6 S                                                                                                    | Sten21                                                                                                    |                                                                                                    |                                                                        |      |       |          |
|            |                                                                                                    | Опаро                                                                                                    | 1101 110111 100_0                                                                                                    | λορ21                                                                                                    |                                                                                                    |                                                                        |      |       |          |
|            |                                                                                                    | OFNI4 Dan                                                                                                    | iel.Waterman                                                                                                    | 1:32:12 PM                                                                                                    |                                                                                                    |                                                                        |      |       |          |
|            |                                                                                                    |                                                                                                    |                                                                                                    |                                                                                                    |                                                                                                    |                                                                        |      |       |          |
| 2 S        | Select a third appropria                                                                                                    | ate cell. Apply a                                                                                                    | third electronic                                                                                                    | A third electronic signature                                                                                                    | A third electron                                                                                                    | ic signature                                                           | Pass | DW    | 12-Nov-0 |
|            | signature to the worksh                                                                                                    |                                                                                                    |                                                                                                    | can be applied to the                                                                                                    | can be applied t                                                                                                    | _                                                                      |      |       |          |
|            |                                                                                                    |                                                                                                    |                                                                                                    | worksheet.                                                                                                    | worksheet.                                                                                                    |                                                                        |      |       |          |
| apsho      | ot from test step #22                                                                                                    | <u> </u>                                                                                                    |                                                                                                    |                                                                                                    |                                                                                                    |                                                                        |      |       |          |
| Flect      | tronic Signature                                                                                                    | - Approved h                                                                                                    | v Daniel Water                                                                                                    | man on 11/12/2008 1:3                                                                                                    | 1·22 PM                                                                                                    |                                                                        |      |       |          |
|            | •                                                                                                    |                                                                                                    | •                                                                                                    | man on 11/12/2008 1:3                                                                                                    |                                                                                                    |                                                                        |      |       |          |
|            |                                                                                                    |                                                                                                    |                                                                                                    | man on 11/12/2008 1:3                                                                                                    |                                                                                                    |                                                                        |      |       |          |
|            |                                                                                                    |                                                                                                    |                                                                                                    |                                                                                                    |                                                                                                    |                                                                        |      |       |          |
|            |                                                                                                    |                                                                                                    |                                                                                                    |                                                                                                    |                                                                                                    |                                                                        |      |       |          |
|            |                                                                                                    |                                                                                                    |                                                                                                    |                                                                                                    |                                                                                                    |                                                                        |      |       |          |
|            |                                                                                                    | Snaps                                                                                                    | hot from TC6_9                                                                                                    | Step22                                                                                                    |                                                                                                    |                                                                        |      |       |          |
|            |                                                                                                    | Snaps                                                                                                    | hot from TC6_9                                                                                                    | Step22                                                                                                    |                                                                                                    |                                                                        |      |       |          |
|            |                                                                                                    |                                                                                                    | shot from TC6_9<br>iiel.Waterman 1                                                                                                    |                                                                                                    |                                                                                                    |                                                                        |      |       |          |
|            |                                                                                                    |                                                                                                    | _                                                                                                    |                                                                                                    |                                                                                                    |                                                                        |      |       |          |
|            |                                                                                                    | OFNI4 Dan                                                                                                    | iel.Waterman                                                                                                    | 1:32:34 PM he electronic signature.                                                                                                    | The class                                                                                                    | i ana ta ma                                                            | D-:  | DW    | 12 N _ ^ |
| 3 \        | Verify that the electron                                                                                                    | OFNI4 Dan                                                                                                    | iel.Waterman 1  If the user applying to the user applying to the printed                                                                                                    | 1:32:34 PM  he electronic signature.  The electronic signature                                                                                                    | The electronic s                                                                                                    |                                                                        | Pass | DW    | 12-Nov-0 |
| 3 \        |                                                                                                    | OFNI4 Dan                                                                                                    | iel.Waterman 1  If the user applying to the user applying to the printed                                                                                                    | he electronic signature.  The electronic signature includes the printed name of the user applying the                                                                                                    | includes the print<br>the user applyin                                                                                                    | nted name of g the                                                     | Pass | DW    | 12-Nov-0 |
| 3 \        | Verify that the electron                                                                                                    | OFNI4 Dan                                                                                                    | iel.Waterman 1  If the user applying to the user applying to the printed                                                                                                    | he electronic signature.  The electronic signature includes the printed name of                                                                                                    | f includes the print<br>the user applyin<br>electronic signal                                                                                                    | nted name of<br>g the<br>ture. (Note:                                  | Pass | DW    | 12-Nov-0 |
| 3 \        | Verify that the electron                                                                                                    | OFNI4 Dan                                                                                                    | iel.Waterman 1  If the user applying to the user applying to the printed                                                                                                    | he electronic signature.  The electronic signature includes the printed name of the user applying the                                                                                                    | f includes the print the user applyin electronic signal See any previou of electronic sig                                                                                                    | nted name of<br>g the<br>ture. (Note:<br>s screen shot<br>nature. Step | Pass | DW    | 12-Nov-0 |
| 3 \ \n     | Verify that the electron<br>name of the user applyi                                                                                                    | OFNI4 Dan e printed name or nic signature incling the electronic                                                         | of the user applying the user applying the the printed c signature.                                                                                                    | he electronic signature.  The electronic signature includes the printed name of the user applying the electronic signature.                                                                                                    | f includes the print<br>the user applying<br>electronic signal<br>See any previou                                                                                                    | nted name of<br>g the<br>ture. (Note:<br>s screen shot<br>nature. Step | Pass | DW    | 12-Nov-0 |
| 3 Vn       | Verify that the electron name of the user applying the user applying the user applyi | OFNI4 Dan e printed name or nic signature inclining the electronic                                                       | of the user applying the description of the user applying the description of the user applying the description of the user applying the user applying the us | he electronic signature.  The electronic signature includes the printed name of the user applying the electronic signature.  The actual printed name of the user applying the electronic signature.                                                | f includes the print the user applyin electronic signal See any previou of electronic sig                                                                                                    | nted name of<br>g the<br>ture. (Note:<br>s screen shot<br>nature. Step | Pass | DW    |          |
| tronic 4   | Verify that the electron<br>name of the user applyi                                                                                                    | OFNI4 Dan e printed name or nic signature incling the electronic e Date/Tune when ic signature inclinations.             | of the user applying the description of the user applying the description of the user applying the description of the user applying the user applying the us | he electronic signature.  The electronic signature includes the printed name of the user applying the electronic signature.  ature was applied.  The electronic signature includes the Date/Time                                                   | f includes the print the user applying electronic signar See any previous of electronic signar 22, for example  The electronic signar 22 includes the Data                                                                                                    | ntted name of g the ture. (Note: s screen shot nature. Step.)          |      |       |          |
| tronic 4   | Verify that the electron name of the user applying the user applying the signatures include the verify that the electron                                                                                                    | OFNI4 Dan e printed name or nic signature incling the electronic e Date/Tune when ic signature inclinations.             | of the user applying the description of the user applying the description of the user applying the description of the user applying the user applying the us | he electronic signature.  The electronic signature includes the printed name of the user applying the electronic signature.  The electronic signature.  The electronic signature includes the Date/Time when the electronic                        | f includes the print the user applying electronic signal. See any previous of electronic signal 22, for example.  The electronic signal 22, for example are the electronic signal 24.                                                                                                    | ntted name of g the ture. (Note: s screen shot nature. Step .)         |      |       |          |
| 3 Vn       | Verify that the electron name of the user applying the user applying the signatures include the verify that the electron                                                                                                    | OFNI4 Dan e printed name or nic signature incling the electronic e Date/Tune when ic signature inclinations.             | of the user applying the description of the user applying the description of the user applying the description of the user applying the user applying the us | he electronic signature.  The electronic signature includes the printed name of the user applying the electronic signature.  ature was applied.  The electronic signature includes the Date/Time                                                   | f includes the print the user applying electronic signal See any previous of electronic signal 22, for example.  The electronic signal 22, for example are the electronic signal the electronic signal the electronic signal applied. (Note: 5 previous screen)                                                                                                    | ignature was See any shot of                                           |      |       |          |
| 3 Vn       | Verify that the electron name of the user applying the user applying the signatures include the verify that the electron                                                                                                    | OFNI4 Dan e printed name or nic signature incling the electronic e Date/Tune when ic signature inclinations.             | of the user applying the description of the user applying the description of the user applying the description of the user applying the user applying the us | he electronic signature.  The electronic signature includes the printed name of the user applying the electronic signature.  The electronic signature.  The electronic signature includes the Date/Time when the electronic                        | f includes the print the user applying electronic signal See any previous of electronic signal 22, for example.  The electronic signal the electronic signal the electronic signal electronic signal electronic si | ignature was See any shot of                                           |      |       |          |
| stronic 4  | Verify that the electron name of the user applying the user applying the signatures include the verify that the electron                                                                                                    | oFNI4 Dan e printed name of nic signature incling the electronic e Date/Tune when ic signature inclinature was appli     | of the user applying to tudes the printed consignature.                                                                                                    | he electronic signature.  The electronic signature includes the printed name of the user applying the electronic signature.  The electronic signature.  The electronic signature includes the Date/Time when the electronic signature was applied. | f includes the print the user applying electronic signal See any previous of electronic signal 22, for example.  The electronic signal 22, for example are the electronic signal the electronic signal the electronic signal applied. (Note: 5 previous screen)                                                                                                    | ignature was See any shot of                                           |      |       |          |
| tronic 4 V | Verify that the electron name of the user applying the user applying the signatures include the verify that the electron when the electronic signature include the verify that the electronic signature.                                                                                                    | oFNI4 Dan  e printed name or  nic signature incling the electronic  e Date/Tune whe  nic signature inclinature was appli | of the user applying to tudes the printed consignature.  The the electronic signature ited.                                                                                                    | he electronic signature.  The electronic signature includes the printed name of the user applying the electronic signature.  The electronic signature.  The electronic signature includes the Date/Time when the electronic signature was applied. | f includes the print the user applying electronic signal See any previous of electronic signal 22, for example.  The electronic signal the electronic signal the electronic signal electronic signal electronic si | ignature was See any shot of ture. Step 22,                            |      |       | 12-Nov-0 |

| Test Ca  | se: 6. Test Case: Electronic Signature Manifestations                                                       |                                             |                                                                                                    |      |       |           |
|----------|----------------------------------------------------------------------------------------------------|---------------------------------------------|----------------------------------------------------------------------------------------------------|------|-------|-----------|
| Step #   | Procedure                                                                                                   | <b>Expected Result</b>                      | <b>Actual Result</b>                                                                                               | P/F  | Init. | Date      |
|          |                                                                                                    | electronic signature.                       | electronic signature. (Note:<br>See any previous screen shot<br>of electronic signature. Step<br>22, for example.) |      |       |           |
| The Elec | tronic signature is human-readable.                                                                         |                                             |                                                                                                    |      |       |           |
| 26       | Verify that the electronic signature is human-readable.                                                     | The electronic signature is human-readable. | The electronic signature is human-readable.                                                                        | Pass | DW    | 12-Nov-08 |
| 27       | Make sure all deviations are documented, including any screen shots of failed test steps or error messages. | If deviations exist, they are documented.   | No Deviations exist.                                                                                               | Pass | DW    | 12-Nov-08 |

Wednesday, November 12, 2008 Page 32 of 43

# Section # Test Case # Title

8.6. 7 Test Case: GenUsers

### **Purpose**

To demonstrate proper functionality of the GenUser security group in the Example Validation spreadsheet.

### **Acceptance Criteria**

Members of the GenUsers group:

Can open the spreadsheet.

Cannot add spreadsheet data.

Cannot edit spreadsheet data.

Cannot delete spreadsheet data.

Cannot sign pages within the spreadsheet.

Cannot remove electronic signatures from the spreadsheet.

### Test Case: 7. Test Case: GenUsers

| 12 000 00 |                                                                                                    |                                                                                             |                                                                                                    |      |       |           |
|-----------|----------------------------------------------------------------------------------------------------|---------------------------------------------------------------------------------------------|----------------------------------------------------------------------------------------------------|------|-------|-----------|
| Step #    | Procedure                                                                                                    | <b>Expected Result</b>                                                                      | <b>Actual Result</b>                                                                                               | P/F  | Init. | Date      |
| Member    | s of the GenUser group can open the spreadsheet.                                                                                                    |                                                                                             |                                                                                                    |      |       |           |
| 1         | Open ExcelSafe as an Administrative user. Open the User Administration screen. Select a user who is a member of the GenUser (and only a member of the GenUser) user group. | The selected user is a member of the GenUser (and only a member of the GenUser) user group. | The selected user is a<br>member of the GenUser (and<br>only a member of the<br>GenUser) user group.<br>User: usr1 | Pass | DW    | 12-Nov-08 |

### Snapshot from test step #1

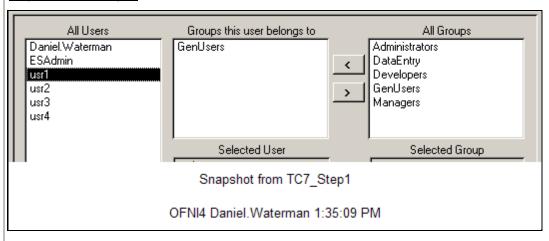

| 2 | Login to the spreadsheet as the user selected in the previous step.                                              | The user successfully logs into ExcelSafe. | The user successfully logs into ExcelSafe.                                                                                                    | Pass | DW | 12-Nov-08 |
|---|----------------------------------------------------------------------------------------------------|--------------------------------------------|----------------------------------------------------------------------------------------------------|------|----|-----------|
| 3 | Select the spreadsheet. Verify that members of the GenUser group can open existing instances of the spreadsheet. | group can open existing                    | Members of the GenUser<br>group can open existing<br>instances of the spreadsheet.<br>(Note: Selected<br>Case7dot1.xls, created<br>previously.) | Pass | DW | 12-Nov-08 |

Wednesday, November 12, 2008 Page 33 of 43

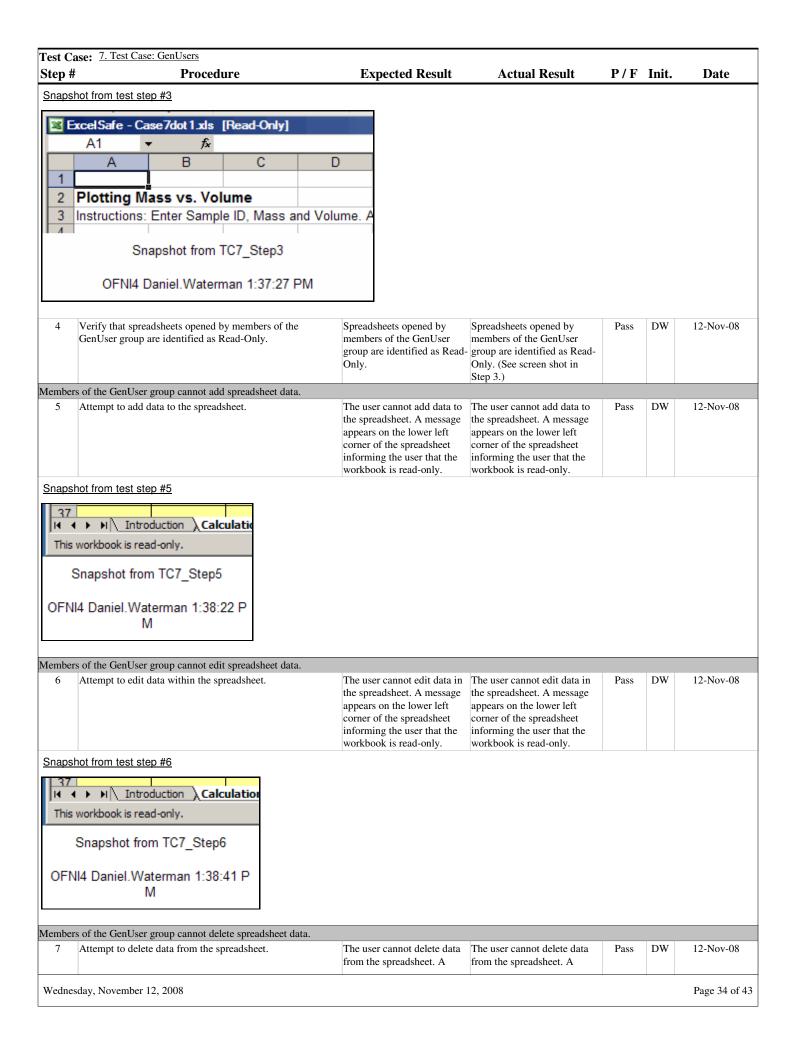

| tep#                                                  | . Test Case: GenUsers  Proce                                                                                                    | dure                                                                                   | <b>Expected Result</b>                                                                                                    | Actual Result                                                                                                    | P/F  | Init. | Date      |
|-------------------------------------------------------|----------------------------------------------------------------------------------------------------|----------------------------------------------------------------------------------------|----------------------------------------------------------------------------------------------------|----------------------------------------------------------------------------------------------------|------|-------|-----------|
|                                                       | 11000                                                                                                    |                                                                                        | message appears on the lower left corner of the spreadsheet informing the user that the workbook is read-only.                                                                                                    | message appears on the lower left corner of the spreadsheet informing the user that the workbook is read-only.                                                                                                    |      |       | 2         |
| napshot fror                                          | m test step #7                                                                                                    |                                                                                        |                                                                                                    |                                                                                                    |      |       |           |
| This workbo                                           | ook is read-only.                                                                                                    |                                                                                        |                                                                                                    |                                                                                                    |      |       |           |
|                                                       | from TC7_Step7                                                                                                    |                                                                                        |                                                                                                    |                                                                                                    |      |       |           |
| Silapsilot                                            | lioni ror_otepr                                                                                                    |                                                                                        |                                                                                                    |                                                                                                    |      |       |           |
|                                                       | aniel.Waterman<br>38:48 PM                                                                                                    |                                                                                        |                                                                                                    |                                                                                                    |      |       |           |
| ambana af tha                                         | Can Hear arrown commet a                                                                                                    | ion magaa within the amuse da                                                          | h oot                                                                                                    |                                                                                                    |      |       |           |
| 8 Navig                                               |                                                                                                    | ign pages within the spreads<br>Jtility screen. Verify that the<br>ive.                |                                                                                                    | The Sign Active Sheet field is inactive. Members of the GenUser group cannot sign pages within the spreadsheet.                                                                                                    | Pass | DW    | 12-Nov-08 |
| napshot from                                          | m test step #8                                                                                                    |                                                                                        | 1                                                                                                    |                                                                                                    | I    |       |           |
| _ Electroni                                           | ic Signatures ———                                                                                                    |                                                                                        |                                                                                                    |                                                                                                    |      |       |           |
| Si                                                    | ign Active Sheet                                                                                                    |                                                                                        |                                                                                                    |                                                                                                    |      |       |           |
|                                                       | ning of Signature:                                                                                                    |                                                                                        |                                                                                                    |                                                                                                    |      |       |           |
| Mean                                                  | iing or orginatare.                                                                                                    |                                                                                        |                                                                                                    |                                                                                                    |      |       |           |
|                                                       | apshot from TC7_S                                                                                                    | itep8                                                                                  |                                                                                                    |                                                                                                    |      |       |           |
| Sna                                                   |                                                                                                    |                                                                                        |                                                                                                    |                                                                                                    |      |       |           |
| Sna<br>OFNI4 D                                        | apshot from TC7_S  Daniel.Waterman 1:                                                                                                    | 39:08 PM emove electronic signatures                                                   | _                                                                                                    |                                                                                                    |      |       |           |
| OFNI4 D embers of the                                 | apshot from TC7_S Daniel.Waterman 1: GenUser group cannot rate to a spreadsheet with                                                                      | 39:08 PM emove electronic signatures                                                   | A message box appears informing the user that the security settings does not allow the user to remove an electronic signature. Members of the GenUser group cannot remove electronic signatures from the spreadsheet.  | A message box appears informing the user that the security settings does not allow the user to remove an electronic signature.  Members of the GenUser group cannot remove electronic signatures from the spreadsheet. | Pass | DW    | 12-Nov-08 |
| OFNI4 D  embers of the  Navigelectro                  | apshot from TC7_S Daniel.Waterman 1: GenUser group cannot rate to a spreadsheet with                                                                      | 39:08 PM emove electronic signatures a previously applied                              | A message box appears informing the user that the security settings does not allow the user to remove an electronic signature.  Members of the GenUser group cannot remove electronic signatures from                  | informing the user that the security settings does not allow the user to remove an electronic signature.  Members of the GenUser group cannot remove electronic signatures from                                        | Pass | DW    | 12-Nov-08 |
| OFNI4 D  Iembers of the 9 Navigelectro                | apshot from TC7_S Daniel.Waterman 1: GenUser group cannot rate to a spreadsheet with onic signature. Click Ren                                            | 39:08 PM emove electronic signatures a previously applied                              | A message box appears informing the user that the security settings does not allow the user to remove an electronic signature.  Members of the GenUser group cannot remove electronic signatures from                  | informing the user that the security settings does not allow the user to remove an electronic signature.  Members of the GenUser group cannot remove electronic signatures from                                        | Pass | DW    | 12-Nov-08 |
| Sna OFNI4 D  Iembers of the 9 Navig electro           | apshot from TC7_S Daniel.Waterman 1: GenUser group cannot rate to a spreadsheet with onic signature. Click Ren                                            | 39:08 PM emove electronic signatures a previously applied                              | A message box appears informing the user that the security settings does not allow the user to remove an electronic signature.  Members of the GenUser group cannot remove electronic signatures from the spreadsheet. | informing the user that the security settings does not allow the user to remove an electronic signature.  Members of the GenUser group cannot remove electronic signatures from                                        | Pass | DW    | 12-Nov-08 |
| OFNI4 D  Gembers of the  Navig electro  Gnapshot from | apshot from TC7_S Daniel.Waterman 1: GenUser group cannot rate to a spreadsheet with onic signature. Click Ren                                            | a previously applied nove Electronic Signatures.                                       | A message box appears informing the user that the security settings does not allow the user to remove an electronic signature.  Members of the GenUser group cannot remove electronic signatures from the spreadsheet. | informing the user that the security settings does not allow the user to remove an electronic signature.  Members of the GenUser group cannot remove electronic signatures from                                        | Pass | DW    | 12-Nov-08 |
| OFNI4 D  Gembers of the  Navig electro  Gnapshot from | apshot from TC7_S Daniel.Waterman 1: GenUser group cannot rate to a spreadsheet with onic signature. Click Ren material test step #9                      | a previously applied nove Electronic Signatures.                                       | A message box appears informing the user that the security settings does not allow the user to remove an electronic signature.  Members of the GenUser group cannot remove electronic signatures from the spreadsheet. | informing the user that the security settings does not allow the user to remove an electronic signature.  Members of the GenUser group cannot remove electronic signatures from                                        | Pass | DW    | 12-Nov-08 |
| Sna OFNI4 D  Iembers of the 9 Navig electro           | apshot from TC7_S Daniel.Waterman 1: GenUser group cannot rate to a spreadsheet with onic signature. Click Ren  m test step #9  Your security settings of | 39:08 PM  emove electronic signatures a previously applied nove Electronic Signatures. | A message box appears informing the user that the security settings does not allow the user to remove an electronic signature.  Members of the GenUser group cannot remove electronic signatures from the spreadsheet. | informing the user that the security settings does not allow the user to remove an electronic signature.  Members of the GenUser group cannot remove electronic signatures from                                        | Pass | DW    | 12-Nov-08 |

# Section # Test Case # Title

8.7. 8 Test Case: DataEntry

### **Purpose**

To demonstrate proper functionality of the DataEntry security group in the Example Validation spreadsheet.

### **Acceptance Criteria**

Members of the DataEntry group:

Can open the spreadsheet.

Can add spreadsheet data.

Can edit spreadsheet data.

Can delete spreadsheet data.

Cannot sign pages within the spreadsheet.

Cannot remove electronic signatures from the spreadsheet.

### Test Case: 8. Test Case: DataEntry

| 1 cst Cu | sc. <u></u>                                                                                                    |                                                                                                   |                                                                                                    |      |       |           |  |  |  |  |
|----------|----------------------------------------------------------------------------------------------------|---------------------------------------------------------------------------------------------------|----------------------------------------------------------------------------------------------------|------|-------|-----------|--|--|--|--|
| Step #   | Procedure                                                                                                    | <b>Expected Result</b>                                                                            | <b>Actual Result</b>                                                                                | P/F  | Init. | Date      |  |  |  |  |
| Members  | Members of the DataEntry group can open the spreadsheet.                                                                                                    |                                                                                                   |                                                                                                    |      |       |           |  |  |  |  |
|          | Open ExcelSafe as an Administrative user. Open the User Administration screen. Select a user who is a member of the DataEntry (and a member of the GenUser) user group. | The selected user is a<br>member of the DataEntry<br>(and a member of the<br>GenUser) user group. | The selected user is a member of the DataEntry (and a member of the GenUser) user group. User: usr2 | Pass | DW    | 12-Nov-08 |  |  |  |  |

### Snapshot from test step #1

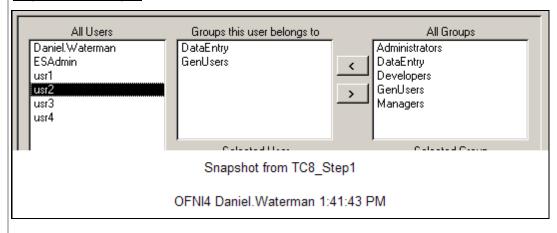

| 2 | Login to the spreadsheet as the user selected in the previous step.                                                                | The user successfully logs into ExcelSafe. | The user successfully logs into ExcelSafe.                                                                                                    | Pass | DW | 12-Nov-08 |
|---|----------------------------------------------------------------------------------------------------|--------------------------------------------|----------------------------------------------------------------------------------------------------|------|----|-----------|
| 3 | Select the spreadsheet. Verify that members of the DataEntry group can create new instances of the Example Validation spreadsheet. | group can create new                       | Members of the DataEntry<br>group can create new<br>instances of the Example<br>Validation spreadsheet.<br>(Note: Created instance titled<br>DataEntry) | Pass | DW | 12-Nov-08 |

Wednesday, November 12, 2008 Page 36 of 43

Test Case: 8. Test Case: DataEntry Step # **Procedure Expected Result Actual Result** P/F Init. **Date** Snapshot from test step #3 ExcelSafe - DataEntry.xls Edit Snapshot from TC8 Step3 OFNI4 Daniel.Waterman 1:43:55 P Members of the DataEntry group can add spreadsheet data. Add data to the spreadsheet. The user can add data to the The user can add data to the Pass DW 12-Nov-08 spreadsheet. spreadsheet. Members of the DataEntry group can edit spreadsheet data. Edit data within the spreadsheet. The user can edit data in the The user can edit data in the Pass DW 12-Nov-08 spreadsheet. spreadsheet. Members of the DataEntry group can delete spreadsheet data. Delete data from the spreadsheet. The user can delete data The user can delete data DW 12-Nov-08 Pass from the spreadsheet. from the spreadsheet. Members of the DataEntry group cannot sign pages within the spreadsheet. Navigate to the Active Sheets Utility screen. Verify that the The Sign Active Sheet field The Sign Active Sheet field Pass DW 12-Nov-08 is inactive. Members of the Sign Active Sheet field is inactive. is inactive. Members of the DataEntry group cannot sign DataEntry group cannot sign pages within the pages within the spreadsheet. spreadsheet. Snapshot from test step #7 Electronic Signatures Sign Active Sheet Meaning of Signature: Snapshot from TC8\_Step7 OFNI4 Daniel.Waterman 1:46:18 PM Members of the DataEntry group cannot remove electronic signatures from the spreadsheet. A message box appears Navigate to a spreadsheet with a previously applied A message box appears Pass DW 12-Nov-08 electronic signature. Click Remove Electronic Signatures. informing the user that the informing the user that the security settings does not security settings does not allow the user to remove an allow the user to remove an electronic signature. electronic signature. Members of the DataEntry Members of the DataEntry group cannot remove group cannot remove electronic signatures from electronic signatures from the spreadsheet. the spreadsheet.

Page 37 of 43

Wednesday, November 12, 2008

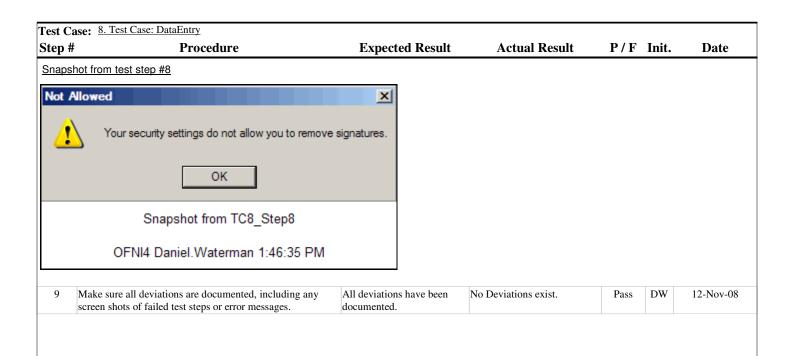

Wednesday, November 12, 2008 Page 38 of 43

# Section # Test Case # Title

8.8. 9 Test Case: Managers

### **Purpose**

To demonstrate proper functionality of the Managers security group in the Example Validation spreadsheet.

### **Acceptance Criteria**

Members of the Managers group:

Can open the spreadsheet.

Can add spreadsheet data.

Can edit spreadsheet data.

Can delete spreadsheet data.

Can sign pages within the spreadsheet.

Cannot remove electronic signatures from the spreadsheet.

### Test Case: 9. Test Case: Managers

| Step # | Procedure                                                                                                    | <b>Expected Result</b>                                                                                            | <b>Actual Result</b>                                                                                             | P/F  | Init. | Date      |
|--------|----------------------------------------------------------------------------------------------------|----------------------------------------------------------------------------------------------------|----------------------------------------------------------------------------------------------------|------|-------|-----------|
| Member | s of the Managers group can open the spreadsheet.                                                                            |                                                                                                    |                                                                                                    |      |       |           |
| 1      | Administration screen. Select a user who is a member of the Managers (and a member of the DataEntry and GenUser) user group. | The selected user is a<br>member of the Managers<br>(and a member of the<br>DataEntry and GenUser)<br>user group. | The selected user is a member of the Managers (and a member of the DataEntry and GenUser) user group. User: usr3 | Pass | DW    | 12-Nov-08 |

### Snapshot from test step #1

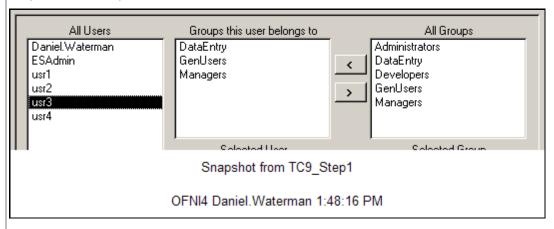

| 2 | Login to the spreadsheet as the user selected in the previous step.                                                               | The user successfully logs into the database.                                                          | The user successfully logs into the database.                                                                                                    | Pass | DW | 12-Nov-08 |
|---|----------------------------------------------------------------------------------------------------|----------------------------------------------------------------------------------------------------|----------------------------------------------------------------------------------------------------|------|----|-----------|
| 3 | Select the spreadsheet. Verify that members of the Managers group can create new instances of the Example Validation spreadsheet. | Members of the Managers<br>group can create new<br>instances of the Example<br>Validation spreadsheet. | Members of the Managers<br>group can create new<br>instances of the Example<br>Validation spreadsheet.<br>(Note: Created instance titled<br>Managers) | Pass | DW | 12-Nov-08 |

Wednesday, November 12, 2008 Page 39 of 43

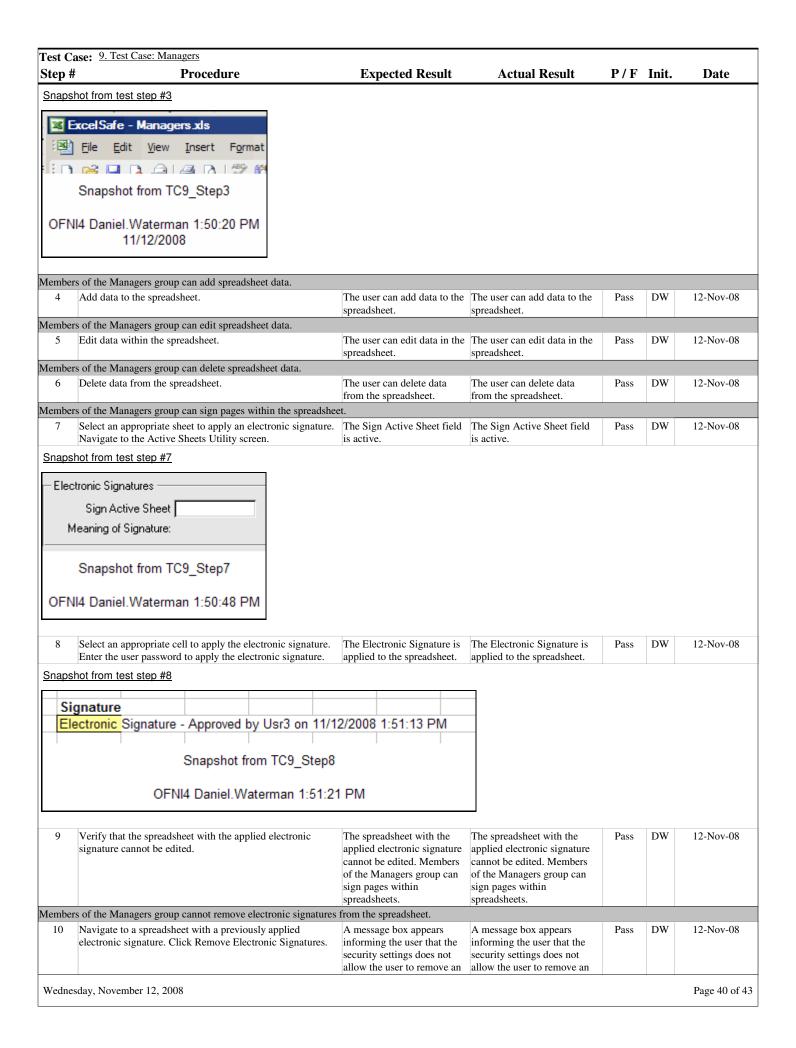

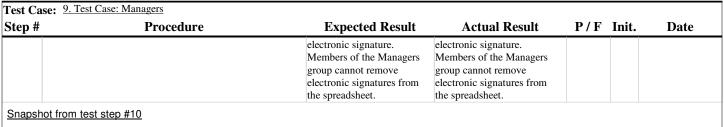

# Your security settings do not allow you to remove signatures. OK Snapshot from TC9\_Step10 OFNI4 Daniel.Waterman 1:51:51 PM

| l | 11 | Make sure all deviations are documented, including any | All deviations have been | No Deviations exist. | Pass | DW | 12-Nov-08 |
|---|----|--------------------------------------------------------|--------------------------|----------------------|------|----|-----------|
| l |    | screen shots of failed test steps or error messages.   | documented.              |                      |      |    |           |

Wednesday, November 12, 2008 Page 41 of 43

# Section # Test Case # Title

8.9. 10 Test Case: Administrators

### **Purpose**

To demonstrate proper functionality of the Administrators security group in the Example Validation spreadsheet.

### **Acceptance Criteria**

Members of the Administrators group:

Can open the spreadsheet.

Can add spreadsheet data.

Can edit spreadsheet data.

Can delete spreadsheet data.

Can sign pages within the spreadsheet.

Can remove electronic signatures from the spreadsheet.

| Test Ca | Test Case: 10. Test Case: Administrators                                                                                                    |                                                                                                    |                                                                                                    |      |       |           |  |  |  |  |
|---------|----------------------------------------------------------------------------------------------------|----------------------------------------------------------------------------------------------------|----------------------------------------------------------------------------------------------------|------|-------|-----------|--|--|--|--|
| Step #  | Procedure                                                                                                    | <b>Expected Result</b>                                                                                                | <b>Actual Result</b>                                                                                                    | P/F  | Init. | Date      |  |  |  |  |
| Member  | Members of the Administrators group can open the spreadsheet.                                                                                                    |                                                                                                    |                                                                                                    |      |       |           |  |  |  |  |
| 1       | Open ExcelSafe as an Administrative user. Open the User Administration screen. Select a user who is a member of the Administrators (and a member of the Managers, DataEntry and GenUser) user group. | The selected user is a member of the Administrators (and a member of the Managers, DataEntry and GenUser) user group. | The selected user is a member of the Administrators (and a member of the Managers, DataEntry and GenUser) user group. User: usr4 | Pass | DW    | 12-Nov-08 |  |  |  |  |

### Snapshot from test step #1

Wednesday, November 12, 2008

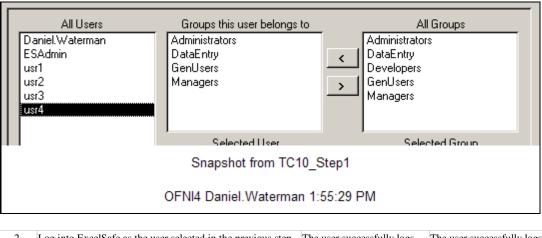

| 2      | Log into ExcelSafe as the user selected in the previous step.  Open the Example Validation spreadsheet.     | The user successfully logs into ExcelSafe. The Example Validation spreadsheet opens without error. | The user successfully logs into ExcelSafe. The Example Validation spreadsheet opens without error. | Pass | DW | 12-Nov-08 |
|--------|----------------------------------------------------------------------------------------------------|----------------------------------------------------------------------------------------------------|----------------------------------------------------------------------------------------------------|------|----|-----------|
| Member | rs of the Administrators group can add spreadsheet data.                                                    |                                                                                                    |                                                                                                    |      |    |           |
| 3      | Add data to the spreadsheet.                                                                                | The user can add data to the spreadsheet.                                                          | The user can add data to the spreadsheet.                                                          | Pass | DW | 12-Nov-08 |
| Member | rs of the Administrators group can edit spreadsheet data.                                                   |                                                                                                    |                                                                                                    |      |    |           |
| 4      | Edit data within the spreadsheet.                                                                           | The user can edit data in the spreadsheet.                                                         | The user can edit data in the spreadsheet.                                                         | Pass | DW | 12-Nov-08 |
| Member | rs of the Administrators group can delete spreadsheet data.                                                 |                                                                                                    |                                                                                                    |      |    |           |
| 5      | Delete data from the spreadsheet.                                                                           | The user can delete data from the spreadsheet.                                                     | The user can delete data from the spreadsheet.                                                     | Pass | DW | 12-Nov-08 |
| Member | rs of the Administrators group can sign pages within the sprea                                              | dsheet.                                                                                            |                                                                                                    |      |    |           |
| 6      | Select an appropriate sheet to apply an electronic signature. Navigate to the Active Sheets Utility screen. | The Sign Active Sheet field is active.                                                             | The Sign Active Sheet field is active.                                                             | Pass | DW | 12-Nov-08 |
| 7      | Select an appropriate cell to apply the electronic signature.                                               | The Electronic Signature is                                                                        | The Electronic Signature is                                                                        | Pass | DW | 12-Nov-08 |
|        |                                                                                                    |                                                                                                    |                                                                                                    |      |    |           |

Page 42 of 43

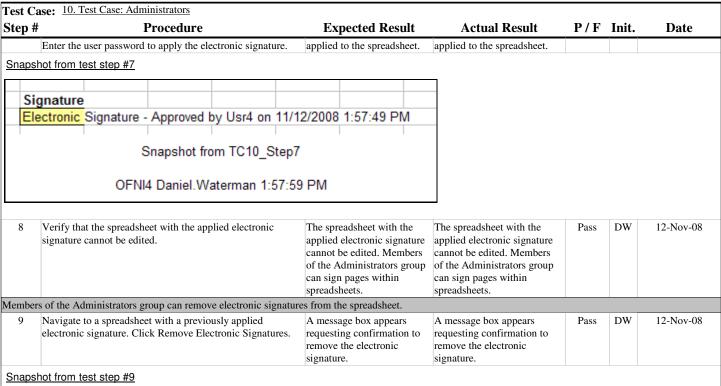

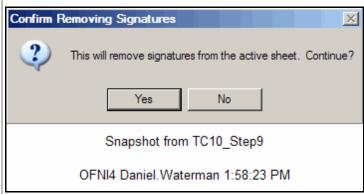

| 10 | Click Yes. Enter a reason to remove the electronic signature.                                               | All electronic signatures are removed from the spreadsheet.          | All electronic signatures are removed from the spreadsheet.          | Pass | DW | 12-Nov-08 |
|----|----------------------------------------------------------------------------------------------------|----------------------------------------------------------------------|----------------------------------------------------------------------|------|----|-----------|
| 11 | Verify that the spreadsheet with the removed electronic signature can be edited.                            | The spreadsheet with the removed electronic signature can be edited. | The spreadsheet with the removed electronic signature can be edited. | Pass | DW | 12-Nov-08 |
| 12 | Make sure all deviations are documented, including any screen shots of failed test steps or error messages. | All deviations have been documented.                                 | No Deviations exist.                                                 | Pass | DW | 12-Nov-08 |

Wednesday, November 12, 2008 Page 43 of 43